- **6** לחץ על **Save**) שמור) כדי לשמור את הקובץ בשולחן העבודה. הקובץ יורד לשולחן העבודה שלך.
- **7** אם מופיע החלון **Complete Download**) הורדה הושלמה), לחץ על **Close**) סגור). סמל הקובץ מופיע בשולחן העבודה ושמו זהה לקובץ עדכון ה-BIOS שהורדת.
- **8** לחץ פעמיים על סמל הקובץ בשולחן העבודה ובצע את ההוראות שמופיעות על המסך.

## **עדכון ה-BIOS**

ייתכן שיהיה צורך לעדכן את ה-BIOS כאשר קיים עדכון זמין או בעת החלפת לוח המערכת. כדי לבצע עדכון של ה-BIOS:

- **1** הפעל את המחשב.
- .**support.dell.com/support/downloads** אל עבור **2**
- **3** אתר את קובץ עדכון ה-BIOS עבור המחשב שברשותך:

**הערה:** תג השירות של המחשב נמצא על תווית בחלק התחתון של המחשב. אם תג השירות של המחשב נמצא ברשותך:

- **a** לחץ על **Tag a Enter**) הזן תג).
- **b** הזן את תג השירות של המחשב שלך בשדה **:tag service a Enter** (הזן תג שירות:), לחץ על **Go**) בצע) והמשך אל שלב .4

אם תג השירות של המחשב לא נמצא ברשותך:

- **a** לחץ על **Model Select**) בחר דגם).
- **b** בחר את סוג המוצר ברשימה **Family Product Your Select** (בחר את משפחת המוצרים שלך).
	- **c** בחר את מותג המוצר ברשימה **Line Product Your Select** (בחר את קו המוצרים שלך).
- **d** בחר את מספר הדגם של המוצר ברשימה **Model Product Your Select** (בחר את דגם המוצר שלך).

**הערה:** אם בחרת דגם שונה וברצונך להתחיל מחדש, לחץ על **Over Start** (התחל מחדש) בחלק הימני-עליון של התפריט.

- **e** לחץ על **Confirm**) אישור).
- **4** רשימת תוצאות תופיע על המסך. לחץ על **BIOS**.
- **5** לחץ על **Now Download**) הורד כעת**)** כדי להוריד את קובץ ה-BIOS העדכני ביותר. החלון **Download File**) הורדת קובץ) מופיע.
- **7** התקן מחדש את כיסוי הצירים (ראה "התקנה חזרה של כיסוי הצירים" בעמוד 104).
- **8** התקן מחדש את מכלול משענת כף היד (ראה "התקנה מחדש של מכלול משענת כף היד" בעמוד 35).
	- **9** התקן מחדש את המקלדת (ראה "התקנה מחדש של המקלדת" בעמוד 29).
- **10** בצע את ההוראות משלב 4 עד שלב 5 בסעיף "החזרת הכונן האופטי למקומו" בעמוד .19
	- **11** התקן מחדש את הסוללה (ראה "החלפת הסוללה" בעמוד 16).

- **11** הסר את הבורג המאבטח את מחבר מתאם AC אל בסיס המחשב.
	- **12** הרם את מחבר מתאם ה-AC והוצא אותו מבסיס המחשב.

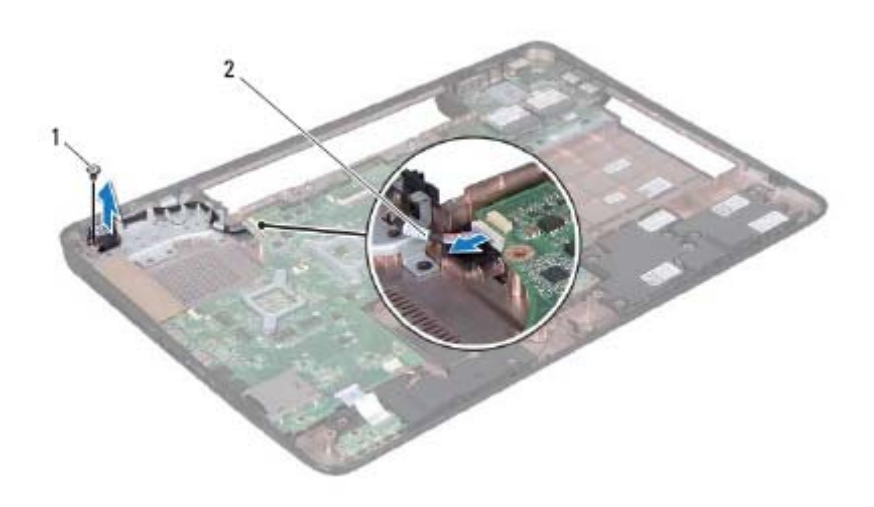

1 בורג 2 כבל של מחבר מתאם זרם חילופין

### **התקנה מחדש של מחבר מתאם זרם החילופין**

- **1** פעל על פי ההוראות בסעיף "לפני שתתחיל" בעמוד .9
- **2** הנח את מחבר מתאם ה-AC על בסיס המחשב והברג בחזרה את הבורג שמחזק את מחבר מתאם ה-AC לבסיס המחשב.
	- **3** נתב את כבל מחבר מתאם הזרם דרך מנחה הניתוב.
	- **4** חבר את הכבל של מחבר מתאם זרם החילופין למחבר בלוח המערכת.
	- **5** התקן מחדש את מכלול התצוגה (ראה "התקנה מחדש של מכלול התצוגה" בעמוד 87).
- **6** התקן מחדש את המאוורר התרמי (ראה "התקנה מחדש של המאוורר התרמי" בעמוד 66).

## **מחבר מתאם זרם חילופין**

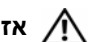

**אזהרה: לפני העבודה בחלק הפנימי של המחשב, קרא את המידע בנושא בטיחות המצורף למחשב. לעיון במידע על נהלים מומלצים נוספים בנושא בטיחות, בקר בדף הבית בנושא עמידה בדרישות התקינה בכתובת .www.dell.com/regulatory\_compliance**

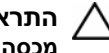

**התראה: תיקונים במחשב יבוצעו על ידי טכנאי שירות מוסמך בלבד. האחריות אינה מכסה נזק שייגרם עקב טיפול שאינו מאושר על ידי Dell.** 

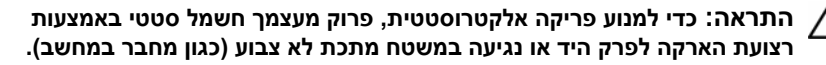

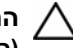

**התראה: כדי לסייע במניעת נזק ללוח המערכת, הסר את הסוללה הראשית (ראה "הוצאת הסוללה " בעמוד 15) לפני עבודה בתוך המחשב.** 

## **הסרה של מחבר מתאם זרם החילופין**

- **1** פעל על פי ההוראות בסעיף "לפני שתתחיל " בעמוד .9
- **2** הסר את הסוללה (ראה "הוצאת הסוללה " בעמוד 15).
- **3** בצע את ההוראות משלב 3 עד שלב 4 בסעיף "הסרת הכונן האופטי " בעמוד .17
	- **4** הסר את המקלדת (ראה "הסרת המקלדת " בעמוד 27).
- **5** הסר את מכלול משענת כף היד (ראה "הסרה של מכלול משענת כף היד " בעמוד 31).
	- **6** הסר את מכלול התצוגה (ראה "הסרת מכלול הצג " בעמוד 85).
	- **7** הסר את המאוורר התרמי (ראה "הסרת המאוורר התרמי " בעמוד 65).
		- **8** הסר את כיסוי הצירים (ראה "הסרת כיסוי הצירים " בעמוד 101).
	- **9** נתק את הכבל של מחבר מתאם זרם החילופין מהמחבר בלוח המערכת.
	- **10** רשום את ניתוב כבל מחבר מתאם הזרם והסר את הכבל ממנחה הניתוב.

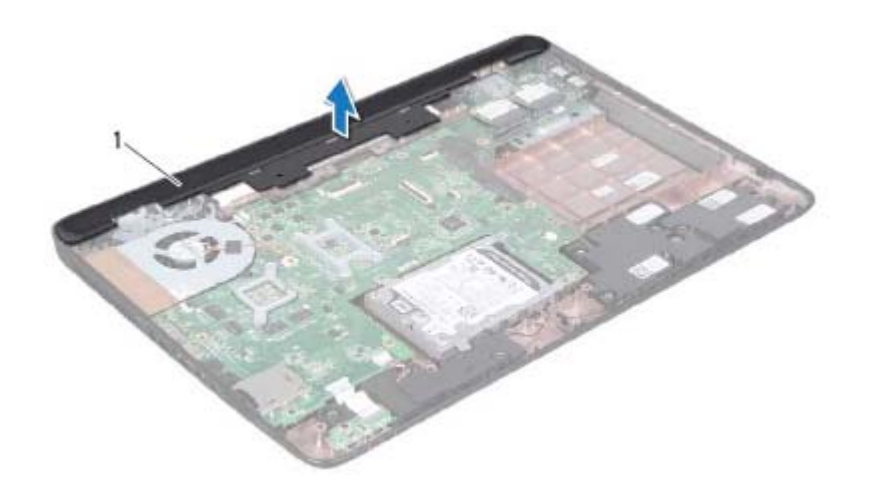

1 כיסוי צירים

#### **התקנה חזרה של כיסוי הצירים**

- **1** פעל על פי ההוראות בסעיף "לפני שתתחיל" בעמוד .9
- **2** ישר את שתי הלשוניות שבמכסה הצירים עם החריצים בבסיס המחשב והכנס את מכסה הצירים למקומו.
- **3** התקן מחדש את מכלול התצוגה (ראה "התקנה מחדש של מכלול התצוגה" בעמוד 87).
- **4** התקן מחדש את מכלול משענת כף היד (ראה "התקנה מחדש של מכלול משענת כף היד" בעמוד 35).
	- **5** התקן מחדש את המקלדת (ראה "התקנה מחדש של המקלדת" בעמוד 29).
	- **6** הברג בחזרה את ארבעת הברגים שמהדקם את מכסה הצירים לבסיס המחשב.
- **7** בצע את ההוראות משלב 4 עד שלב 5 בסעיף "החזרת הכונן האופטי למקומו" בעמוד .19
	- **8** התקן מחדש את הסוללה (ראה "החלפת הסוללה" בעמוד 16).

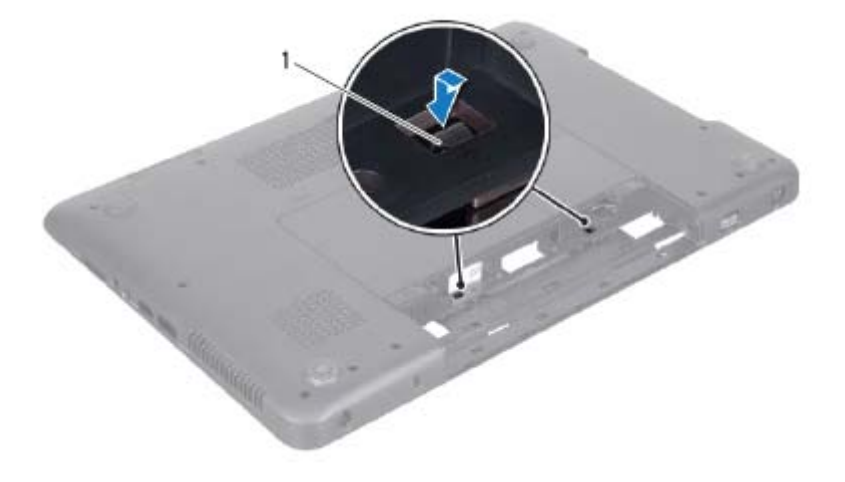

- 1 לשוניות (2)
- **9** הרם ונתק את מכסה הצירים מבסיס המחשב.

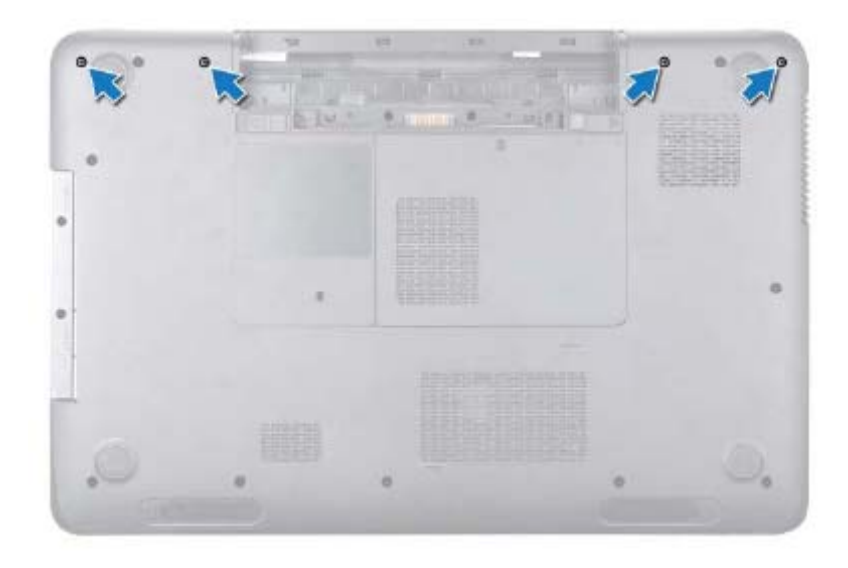

**8** דחוף את שתי הלשוניות שמהדקות את מכסה הצירים לבסיס המחשב.

## **כיסוי צירים**

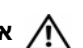

**אזהרה: לפני העבודה בחלק הפנימי של המחשב, קרא את המידע בנושא בטיחות המצורף למחשב. לקבלת מידע נוסף אודות בטיחות ושיטות עבודה מומלצות, בקר בדף הבית של התאימות לתקינה בכתובת .www.dell.com/regulatory\_compliance**

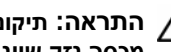

**התראה: תיקונים במחשב יבוצעו על ידי טכנאי שירות מוסמך בלבד. האחריות אינה מכסה נזק שייגרם עקב טיפול שאינו מאושר על ידי Dell.** 

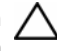

**התראה: כדי למנוע פריקה אלקטרוסטטית, פרוק מעצמך חשמל סטטי באמצעות רצועת הארקה לפרק היד או נגיעה במשטח מתכת לא צבוע (כגון מחבר במחשב).** 

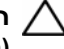

**התראה: כדי לסייע במניעת נזק ללוח המערכת, הסר את הסוללה הראשית (ראה "הוצאת הסוללה " בעמוד 15) לפני עבודה בתוך המחשב.** 

### **הסרת כיסוי הצירים**

- **1** פעל על פי ההוראות בסעיף "לפני שתתחיל " בעמוד .9
- **2** הסר את הסוללה (ראה "הוצאת הסוללה " בעמוד 15).
- **3** בצע את ההוראות משלב 3 עד שלב 4 בסעיף "הסרת הכונן האופטי " בעמוד .17
	- **4** הסר את ארבעת הברגים שמהדקים את מכסה הצירים לבסיס המחשב.
		- **5** הסר את המקלדת (ראה "הסרת המקלדת " בעמוד 27).
- **6** הסר את מכלול משענת כף היד (ראה "הסרה של מכלול משענת כף היד " בעמוד 31).
	- **7** הסר את מכלול התצוגה (ראה "הסרת מכלול הצג " בעמוד 85).
- **7** התקן מחדש את מכלול משענת כף היד (ראה "התקנה מחדש של מכלול משענת כף היד" בעמוד 35).
	- **8** התקן מחדש את המקלדת (ראה "התקנה מחדש של המקלדת" בעמוד 29).
- **9** בצע את ההוראות משלב 4 עד שלב 5 בסעיף "החזרת הכונן האופטי למקומו" בעמוד .19
	- **10** התקן מחדש את הסוללה (ראה "החלפת הסוללה" בעמוד 16).

**11** הרם את מודול המצלמה והוצא אותו ממכסה הצג האחורי.

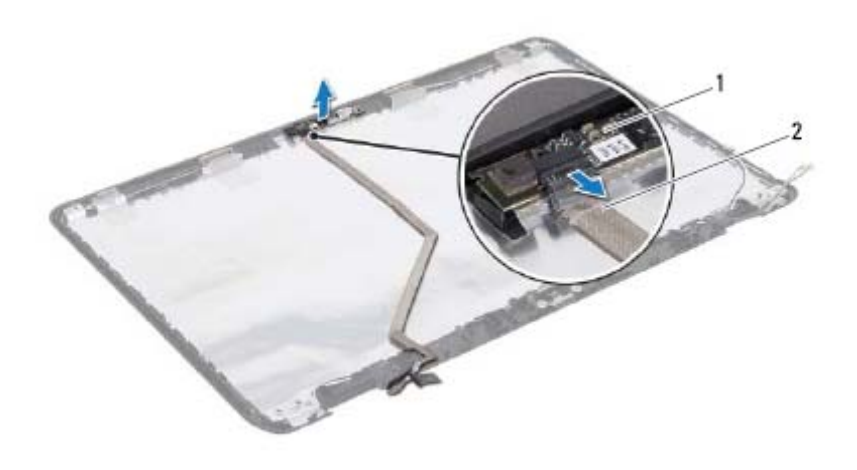

1 מודול מצלמה 2 כבל מצלמה

### **התקנה מחדש של מודול המצלמה**

- **1** פעל על פי ההוראות בסעיף "לפני שתתחיל" בעמוד .9
- **2** חבר את כבל המצלמה למחבר במודול המצלמה והצמד אותו באמצעות הסרט.
- **3** השתמש בבליטות היישור שבמכסה האחורי של הצג כדי להניח את מודול המצלמה במקומו.
	- **4** התקן מחדש את לוח התצוגה (ראה "התקנה מחדש של לוח התצוגה" בעמוד 90).
	- **5** התקן מחדש את הלוח הקדמי של התצוגה (ראה "התקנה מחדש של הלוח הקדמי של התצוגה" בעמוד 89).
	- **6** התקן מחדש את מכלול התצוגה (ראה "התקנה מחדש של מכלול התצוגה" בעמוד 87).

## **מודול מצלמה**

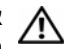

**אזהרה: לפני העבודה בחלק הפנימי של המחשב, קרא את המידע בנושא בטיחות המצורף למחשב. לעיון במידע על נהלים מומלצים נוספים בנושא בטיחות, בקר בדף הבית בנושא עמידה בדרישות התקינה בכתובת .www.dell.com/regulatory\_compliance**

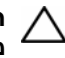

**התראה: תיקונים במחשב יבוצעו על ידי טכנאי שירות מוסמך בלבד. האחריות אינה מכסה נזק שייגרם עקב טיפול שאינו מאושר על ידי Dell.** 

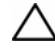

**התראה: כדי למנוע פריקה אלקטרוסטטית, פרוק מעצמך חשמל סטטי באמצעות רצועת הארקה לפרק היד או נגיעה במשטח מתכת לא צבוע (כגון מחבר במחשב).** 

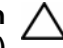

**התראה: כדי לסייע במניעת נזק ללוח המערכת, הסר את הסוללה הראשית (ראה "הוצאת הסוללה " בעמוד 15) לפני עבודה בתוך המחשב.** 

## **הסרת מודול המצלמה**

- **1** פעל על פי ההוראות בסעיף "לפני שתתחיל " בעמוד .9
- **2** הסר את הסוללה (ראה "הוצאת הסוללה " בעמוד 15).
- **3** בצע את ההוראות משלב 3 עד שלב 4 בסעיף "הסרת הכונן האופטי " בעמוד .17
	- **4** הסר את המקלדת (ראה "הסרת המקלדת " בעמוד 27).
- **5** הסר את מכלול משענת כף היד (ראה "הסרה של מכלול משענת כף היד " בעמוד 31).
	- **6** הסר את מכלול התצוגה (ראה "הסרת מכלול הצג " בעמוד 85).
- **7** הסר את הלוח הקדמי של התצוגה (ראה "הסרת הלוח הקדמי של התצוגה " בעמוד 88).
	- **8** הסר את לוח התצוגה (ראה "הסרת לוח התצוגה " בעמוד 90).
- **9** קלף את הסרט ממחבר מודול המצלמה ונתק את כבל מודול המצלמה מהמחבר במודול המצלמה.
- **10** באמצעות קצות האצבעות, חלץ בעדינות את מודול המצלמה מהמכסה האחורי של הצג.

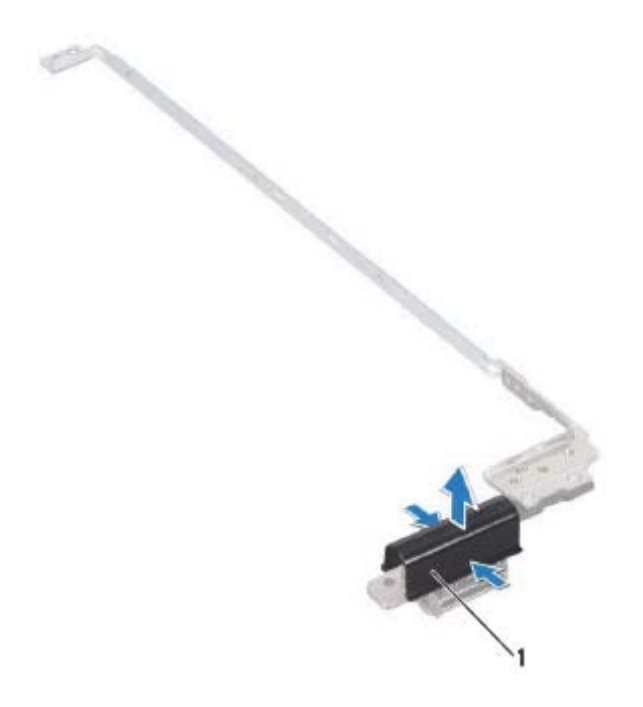

1 כיסויי צירים (2)

#### **התקנה מחדש של כיסוי הצירים**

- **1** פעל על פי ההוראות בסעיף "לפני שתתחיל" בעמוד .9
- **2** מקם את מכסי הצירים בצירי הצג והכנס אותם למקומם בנקישה.
- **3** התקן מחדש את לוח התצוגה (ראה "התקנה מחדש של לוח התצוגה" בעמוד 90).
- **4** התקן מחדש את הלוח הקדמי של התצוגה (ראה "התקנה מחדש של הלוח הקדמי של התצוגה" בעמוד 89).
- **5** התקן מחדש את מכלול התצוגה (ראה "התקנה מחדש של מכלול התצוגה" בעמוד 87).

- **2** ישר את את חורי הברגים שבתושבת לוח התצוגה עם חורי הברגים שבלוח התצוגה והברג בחזרה את ששת הברגים (שלושה בכל צד).
	- **3** התקן מחדש את לוח התצוגה (ראה "התקנה מחדש של לוח התצוגה" בעמוד 90).
	- **4** התקן מחדש את הלוח הקדמי של התצוגה (ראה "התקנה מחדש של הלוח הקדמי של התצוגה" בעמוד 89).
	- **5** התקן מחדש את מכלול התצוגה (ראה "התקנה מחדש של מכלול התצוגה" בעמוד 87).

#### **כיסויי צירים**

#### **הסרת כיסוי הצירים**

- **1** פעל על פי ההוראות בסעיף "לפני שתתחיל" בעמוד .9
- **2** הסר את מכלול התצוגה (ראה "הסרת מכלול הצג" בעמוד 85).
- **3** הסר את הלוח הקדמי של התצוגה (ראה "הסרת הלוח הקדמי של התצוגה" בעמוד 88).
	- **4** הסר את לוח התצוגה (ראה "הסרת לוח התצוגה" בעמוד 90).
	- **5** הסר את תושבות לוח התצוגה (ראה "הסרת תושבות לוח הצג" בעמוד 93).
	- **6** לחץ משני הצדדים של כל כיסוי ציר והרם את כיסויי הצירים אל מחות לצירי הצג.

## **תושבות לוח הצג**

#### **הסרת תושבות לוח הצג**

- **1** פעל על פי ההוראות בסעיף "לפני שתתחיל" בעמוד .9
- **2** הסר את מכלול התצוגה (ראה "הסרת מכלול הצג" בעמוד 85).
- **3** הסר את הלוח הקדמי של התצוגה (ראה "הסרת הלוח הקדמי של התצוגה" בעמוד 88).
	- **4** הסר את לוח התצוגה (ראה "הסרת לוח התצוגה" בעמוד 90).
- **5** הסר את ששת הברגים (שלושה בכל צד) המהדקים את תושבות לוח התצוגה ללוח התצוגה.
	- **6** הסר את תושבות לוח התצוגה מלוח התצוגה.

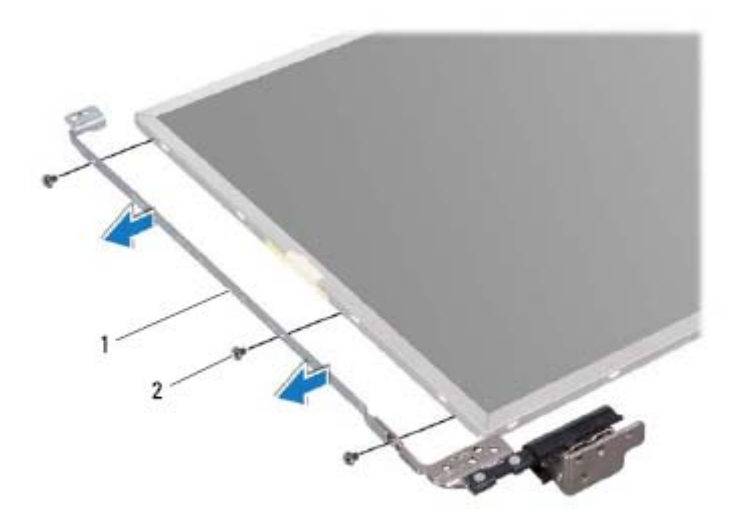

1 תושבות לוח התצוגה (2) 2 ברגים (6)

#### **החזרת תושבות לוח התצוגה למקומן**

**1** פעל על פי ההוראות בסעיף "לפני שתתחיל" בעמוד .9

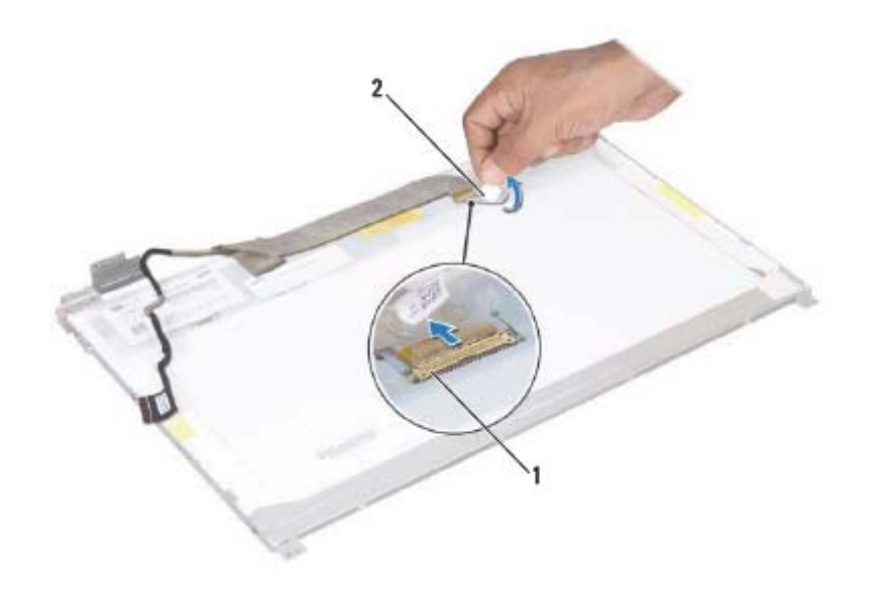

1 מחבר כבל תצוגה 2 סרט הדבקה

#### **התקנה מחדש של כבל הצג**

- **1** פעל על פי ההוראות בסעיף "לפני שתתחיל" בעמוד .9
- **2** חבר את כבל הצג אל מחבר לוח התצוגה והדק אותו בעזרת הסרט.
	- **3** הפוך את לוח התצוגה והנח אותו על מכסה הצג האחורי.
- **4** התקן מחדש את לוח התצוגה (ראה "התקנה מחדש של לוח התצוגה" בעמוד 90).
- **5** התקן מחדש את הלוח הקדמי של התצוגה (ראה "התקנה מחדש של הלוח הקדמי של התצוגה" בעמוד 89).
- **6** התקן מחדש את מכלול התצוגה (ראה "התקנה מחדש של מכלול התצוגה" בעמוד 87).

**התראה: לפני הפעלת המחשב, הברג חזרה את כל הברגים וודא שלא נותרו ברגים חופשיים בתוך המחשב. אי ביצוע הוראה זו עלול לגרום נזק למחשב.** 

#### **92** | תצוגה

- **2** ישר את את חורי הברגים שבלוח הצג עם חורי הברגים שבמכסה האחורי של הצג והברג בחזרה את שמונת הברגים.
	- **3** נתב את כבל הצג ואת הכבלים של אנטנות כרטיסי ה-Card-Mini דרך מנחי הניתוב שבמכסה האחורי של הצג.
	- **4** התקן מחדש את הלוח הקדמי של התצוגה (ראה "התקנה מחדש של הלוח הקדמי של התצוגה" בעמוד 89).
	- **5** התקן מחדש את מכלול התצוגה (ראה "התקנה מחדש של מכלול התצוגה" בעמוד 87).

### **כבל תצוגה**

#### **הסרת כבל התצוגה**

- **1** פעל על פי ההוראות בסעיף "לפני שתתחיל" בעמוד .9
- **2** הסר את מכלול התצוגה (ראה "הסרת מכלול הצג" בעמוד 85).
- **3** הסר את הלוח הקדמי של התצוגה (ראה "הסרת הלוח הקדמי של התצוגה" בעמוד 88).
	- **4** הסר את לוח התצוגה (ראה "הסרת לוח התצוגה" בעמוד 90).
		- **5** הפוך את לוח התצוגה והנח אותו על-גבי משטח נקי.
	- **6** הרם את הסרט המאבטח את כבל הצג אל מחבר לוח התצוגה ונתק את כבל הצג.

## **לוח התצוגה**

#### **הסרת לוח התצוגה**

- **1** פעל על פי ההוראות בסעיף "לפני שתתחיל" בעמוד .9
- **2** הסר את מכלול התצוגה (ראה "הסרת מכלול הצג" בעמוד 85).
- **3** הסר את הלוח הקדמי של התצוגה (ראה "הסרת הלוח הקדמי של התצוגה" בעמוד 88).
	- **4** הסר את שמונת הברגים המהדקים את לוח הצג למכסה האחורי של הצג.
		- **5** הרם את לוח התצוגה מהכיסוי האחורי של התצוגה.

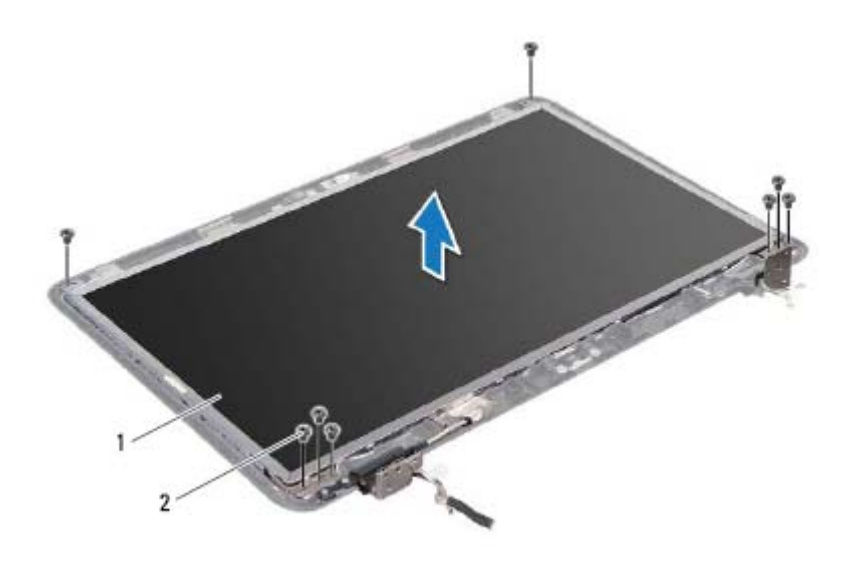

1 לוח התצוגה 2 ברגים (8)

#### **התקנה מחדש של לוח התצוגה**

**1** פעל על פי ההוראות בסעיף "לפני שתתחיל" בעמוד .9

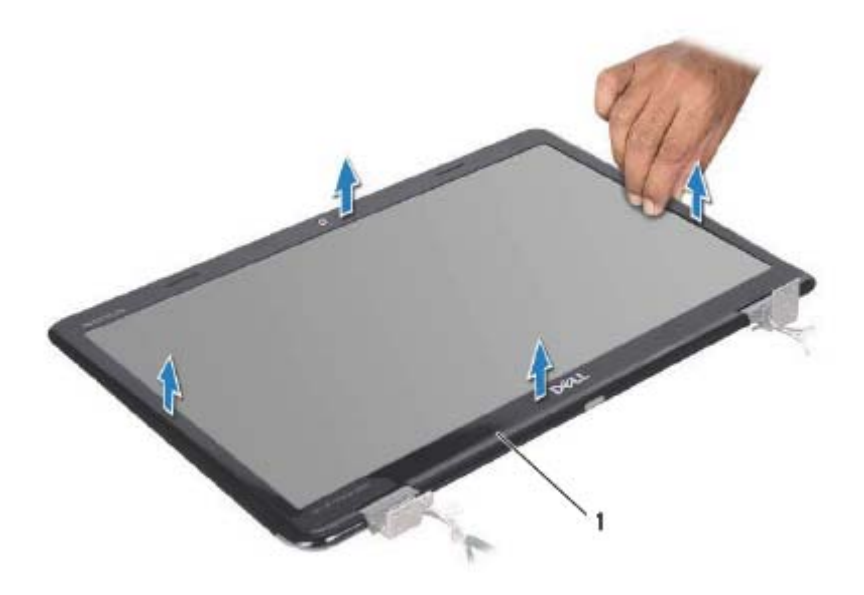

1 הלוח הקדמי של התצוגה

#### **התקנה מחדש של הלוח הקדמי של התצוגה**

- **1** פעל על פי ההוראות בסעיף "לפני שתתחיל" בעמוד .9
- **2** יישר מחדש את מסגרת הצג עם לוח הצג והכנס אותה בעדינות למקומה, עד שתשמע נקישה.
	- **3** התקן מחדש את מכלול התצוגה (ראה "התקנה מחדש של מכלול התצוגה" בעמוד 87).
		- **4** החזר את הכיסוי העליון למקומו (ראה "החזרת הכיסוי העליון למקומו" בעמוד 14).

- **3** נתב את כבל הצג, כבל המצלמה והכבלים של אנטנות כרטיסי ה-Card-Mini דרך מנחי הניתוב.
	- **4** חבר את כבל הצג ואת כבל המצלמה למחברים שבלוח המערכת.
	- **5** חבר את הכבלים של אנטנות כרטיסי ה-Card-Mini לכרטיסי ה-Card-Mini) ראה "התקנה מחדש של כרטיסי ה- Card-Mini "בעמוד 47).
- **6** התקן מחדש את מכלול משענת כף היד (ראה "התקנה מחדש של מכלול משענת כף היד" בעמוד 35).
	- **7** התקן מחדש את המקלדת (ראה "התקנה מחדש של המקלדת" בעמוד 29).
		- **8** הברג מחדש את שני הברגים המחברים את מכלול הצג לבסיס המחשב.
- **9** בצע את ההוראות משלב 4 עד שלב 5 בסעיף "החזרת הכונן האופטי למקומו" בעמוד .19
	- **10** התקן מחדש את הסוללה (ראה "החלפת הסוללה" בעמוד 16).

## **הלוח הקדמי של התצוגה**

#### **הסרת הלוח הקדמי של התצוגה**

- **1** פעל על פי ההוראות בסעיף "לפני שתתחיל" בעמוד .9
- **2** הסר את הכיסוי העליון (ראה "הסרת הכיסוי העליון" בעמוד 13).
	- **3** הסר את מכלול התצוגה (ראה "הסרת מכלול הצג" בעמוד 85).

**התראה: הלוח הקדמי של התצוגה שביר ביותר. בעת הסרתו, נקוט משנה זהירות לא לפגוע בלוח הקדמי של התצוגה.** 

- **4** בעזרת קצות האצבעות, הוצא בזהירות את השוליים הפנימיים של הלוח הקדמי של הצג.
	- **5** הסר את הלוח הקדמי של הצג.

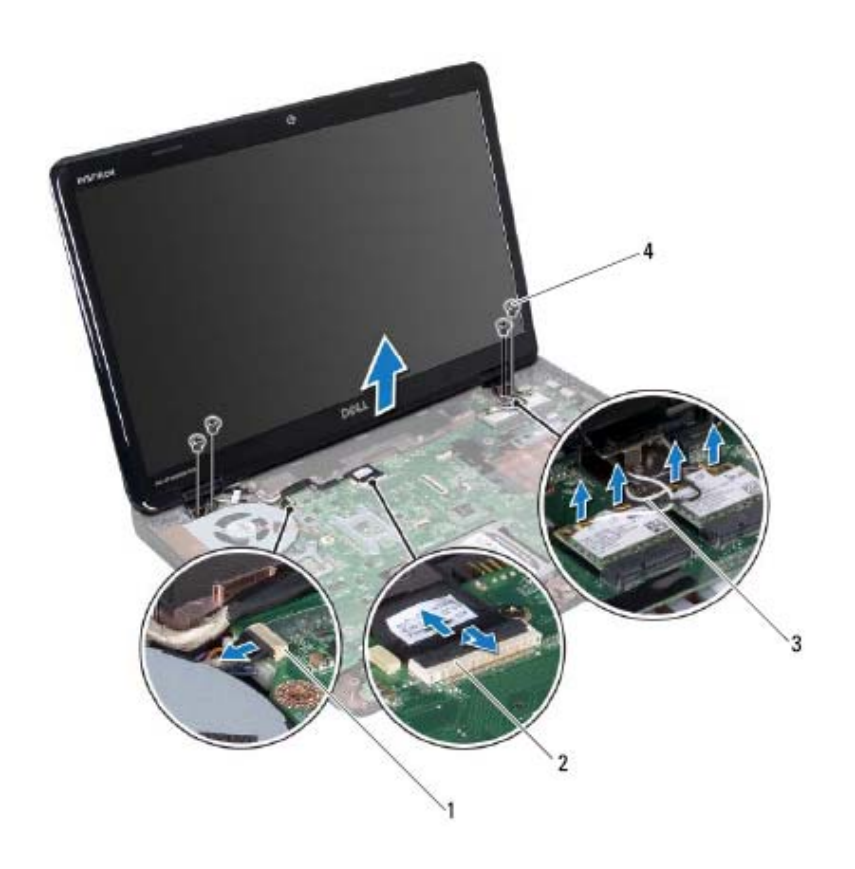

- 1 מחבר כבל המצלמה 2 מחבר כבל צג
	- 3 כבלי אנטנה (4) 4 ברגים (4)
		- **11** הרם את מכלול הצג מבסיס המחשב והסר אותו.

#### **התקנה מחדש של מכלול התצוגה**

- **1** פעל על פי ההוראות בסעיף "לפני שתתחיל" בעמוד .9
- **2** הצב את מכלול התצוגה במקומו והברג חזרה את שני הברגים המהדקים את מכלול התצוגה לבסיס המחשב.

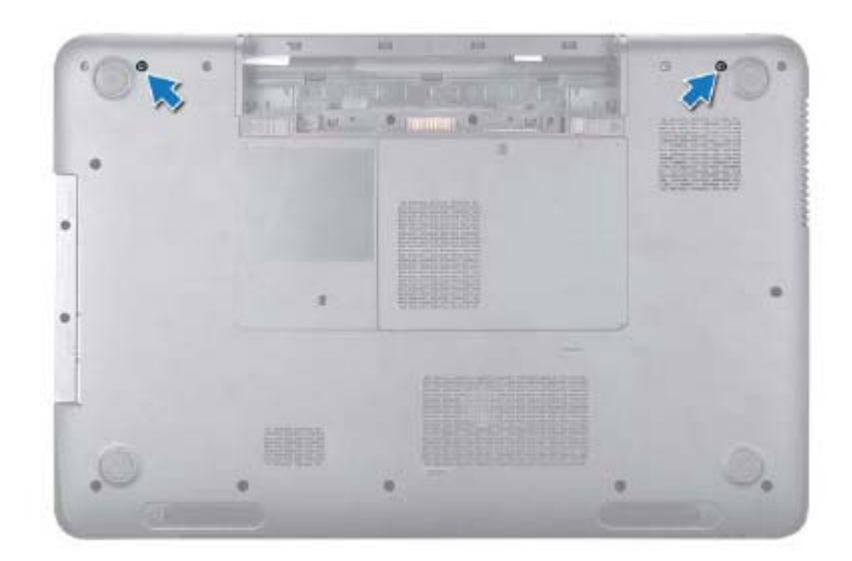

- **5** הסר את המקלדת (ראה "הסרת המקלדת" בעמוד 27).
- **6** הסר את מכלול משענת כף היד (ראה "הסרה של מכלול משענת כף היד" בעמוד 31).
	- **7** נתק את כבל הצג ואת כבל המצלמה מהמחברים שבלוח המערכת.
- **8** נתק את הכבלים של אנטנות כרטיסי ה-Card-Mini מהמחברים בכרטיסי ה-Card-Mini (ראה "הסרת כרטיסי ה- Card-Mini "בעמוד 45).
	- **9** רשום לעצמך את ניתוב כבל הצג, כבל המצלמה והכבלים של אנטנות כרטיסי ה-Card-Mini, והסר אותם ממנחי הניתוב.
		- **10** הסר את שני הברגים המחברים את מכלול הצג לבסיס המחשב.

#### **86** | תצוגה

## **תצוגה**

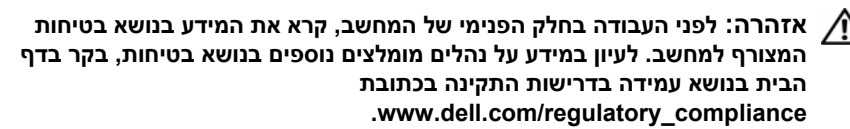

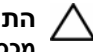

**התראה: תיקונים במחשב יבוצעו על ידי טכנאי שירות מוסמך בלבד. האחריות אינה מכסה נזק שייגרם עקב טיפול שאינו מאושר על ידי Dell.** 

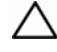

**התראה: כדי למנוע פריקה אלקטרוסטטית, פרוק מעצמך חשמל סטטי באמצעות רצועת הארקה לפרק היד או נגיעה במשטח מתכת לא צבוע (כגון מחבר במחשב).** 

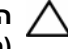

**התראה: כדי לסייע במניעת נזק ללוח המערכת, הסר את הסוללה הראשית (ראה "הוצאת הסוללה " בעמוד 15) לפני עבודה בתוך המחשב.** 

## **מכלול תצוגה**

#### **הסרת מכלול הצג**

- **1** פעל על פי ההוראות בסעיף "לפני שתתחיל " בעמוד .9
- **2** הסר את הסוללה (ראה "הוצאת הסוללה " בעמוד 15).
- $17$  בצע את ההוראות משלב 3 עד שלב 4 בסעיף "הסרת הכונן האופטי" בעמוד  $\,$ 
	- **4** הסר את שני הברגים המהדקים את מכלול התצוגה לבסיס המחשב.

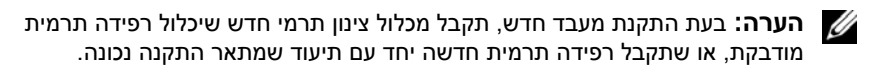

 **2** שר את הפינה של פין 1 במודול המעבד עם הפינה של פין 1 בשקע ה-ZIF ולאחר מכן הכנס את מודול המעבד.

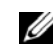

**הערה:** הפינה של פין 1 במודול המעבד כוללת משולש שמתיישר עם המשולש בפינה של פין 1 בשקע ה-ZIF.

כאשר מודול המעבד מחובר כהלכה, כל ארבע הפינות מיושרות באותו גובה. אם פינה אחת או יותר של המודול גבוהה מהאחרות, המודול אינו מחובר כהלכה.

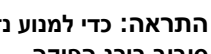

**התראה: כדי למנוע נזק למעבד, החזק את המברג באופן שיהיה ניצב למעבד בעת סיבוב בורג הפיקה.** 

- **3** הדק את שקע ה-ZIF על ידי סיבוב בורג הפיקה בכיוון השעון, כדי להדק את מודול המעבד ללוח המערכת.
	- **4** החזר את מכלול הצינון התרמי של המעבד למקומו (ראה "החזרת מכלול הצינון התרמי למקומו" בעמוד 80).
- **5** בצע את ההוראות משלב 5 עד שלב 18 בסעיף "החזרת לוח המערכת למקומו" בעמוד .72

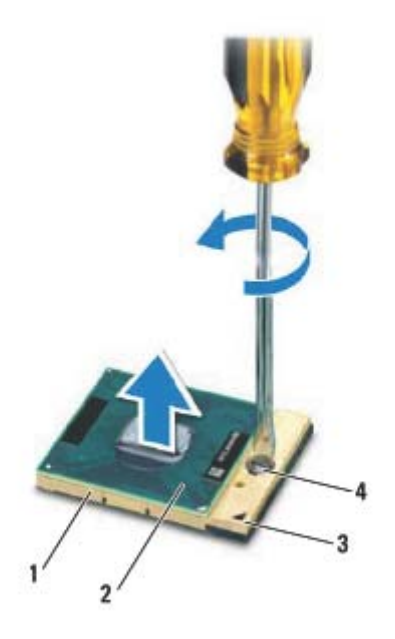

- 1 שקע ZIF 2 מודול מעבד
- 
- 3 פינה של פין 1 4 בורג פיקה של שקע ZIF

**התראה: כדי להבטיח קירור מרבי של המעבד, אין לגעת באזורים מעבירי החום שבמכלול הצינון התרמי. השומן שנמצא על העור עלול להפחית את יכולת העברת החום של הרפידות התרמיות.** 

**התראה: בעת הסרת מודול המעבד, משוך את המודול ישר כלפי מעלה. היזהר שלא לכופף את הפינים במודול המעבד.** 

**5** הרם את מודול המעבד משקע ה-ZIF.

### **החזרת מודול המעבד למקומו**

- **1** פעל על פי ההוראות בסעיף "לפני שתתחיל" בעמוד .9
	- **82** | מודול מעבד

## **מודול מעבד**

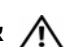

**אזהרה: לפני העבודה בחלק הפנימי של המחשב, קרא את המידע בנושא בטיחות המצורף למחשב. לעיון במידע על נהלים מומלצים נוספים בנושא בטיחות, בקר בדף הבית בנושא עמידה בדרישות התקינה בכתובת .www.dell.com/regulatory\_compliance**

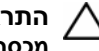

**התראה: תיקונים במחשב יבוצעו על ידי טכנאי שירות מוסמך בלבד. האחריות אינה מכסה נזק שייגרם עקב טיפול שאינו מאושר על ידי Dell.** 

**התראה: כדי למנוע פריקה אלקטרוסטטית, פרוק מעצמך חשמל סטטי באמצעות רצועת הארקה לפרק היד או נגיעה במשטח מתכת לא צבוע (כגון מחבר במחשב).** 

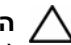

**התראה: כדי לסייע במניעת נזק ללוח המערכת, הסר את הסוללה הראשית (ראה "הוצאת הסוללה " בעמוד 15) לפני עבודה בתוך המחשב.** 

**התראה: החזק רכיבים וכרטיסים בקצותיהם והימנע מלגעת בפינים ובמגעים.** 

### **הסרת מודול המעבד**

- **1** פעל על פי ההוראות בסעיף "לפני שתתחיל " בעמוד .9
- **2** בצע את ההוראות משלב 2 עד שלב 15 בסעיף "הסרת לוח המערכת " בעמוד .69
- **3** הסר את מכלול הצינון התרמי של המעבד (ראה "הסרת מכלול הצינון התרמי " בעמוד 79).
- **4** כדי לשחרר את שקע ה-ZIF, השתמש במברג בעל ראש שטוח וסובב את בורג הפיקה של שקע ה-ZIF כנגד כיוון השעון עד למעצור הפיקה.

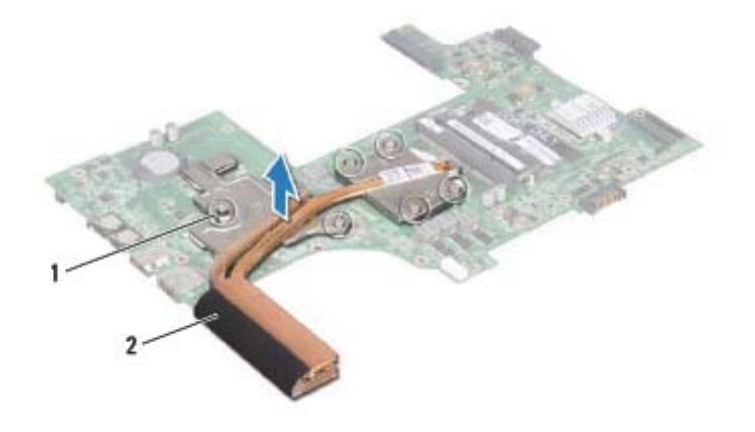

1 ברגים (6) 2 מכלול צינון תרמי

### **החזרת מכלול הצינון התרמי למקומו**

- **1** פעל על פי ההוראות בסעיף "לפני שתתחיל" בעמוד .9
	- **2** הנח את מכלול הצינון התרמי על לוח המערכת.
- **3** ישר את ששת בורגי הקיבוע שבמכלול הצינון התרמי עם חורי הברגים שבלוח המערכת והדק את הברגים בסדר עוקב (לפי הסדר המצוין במכלול הצינון התרמי).
- **4** בצע את ההוראות משלב 5 עד שלב 18 בסעיף "החזרת לוח המערכת למקומו" בעמוד .72

## **מכלול צינון תרמי**

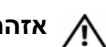

**אזהרה: לפני העבודה בחלק הפנימי של המחשב, קרא את המידע בנושא בטיחות המצורף למחשב. לעיון במידע על נהלים מומלצים נוספים בנושא בטיחות, בקר בדף הבית בנושא עמידה בדרישות התקינה בכתובת .www.dell.com/regulatory\_compliance**

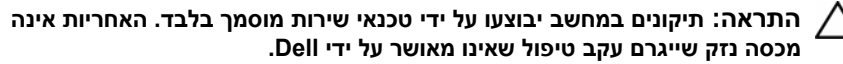

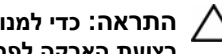

**התראה: כדי למנוע פריקה אלקטרוסטטית, פרוק מעצמך חשמל סטטי באמצעות רצועת הארקה לפרק היד או נגיעה במשטח מתכת לא צבוע (כגון מחבר במחשב).** 

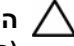

**התראה: כדי לסייע במניעת נזק ללוח המערכת, הסר את הסוללה הראשית (ראה "הוצאת הסוללה " בעמוד 15) לפני עבודה בתוך המחשב.** 

### **הסרת מכלול הצינון התרמי**

- **1** פעל על פי ההוראות בסעיף "לפני שתתחיל " בעמוד .9
- **2** בצע את ההוראות משלב 2 עד שלב 15 בסעיף "הסרת לוח המערכת " בעמוד .69
- **3** בסדר עוקב (לפי הסדר המצוין במכלול הצינון התרמי), שחרר את ששת בורגי הקיבוע המצמידים את המכלול אל לוח המערכת.
	- **4** הרם את מכלול הצינון התרמי והוצא אותו מחוץ ללוח המערכת.

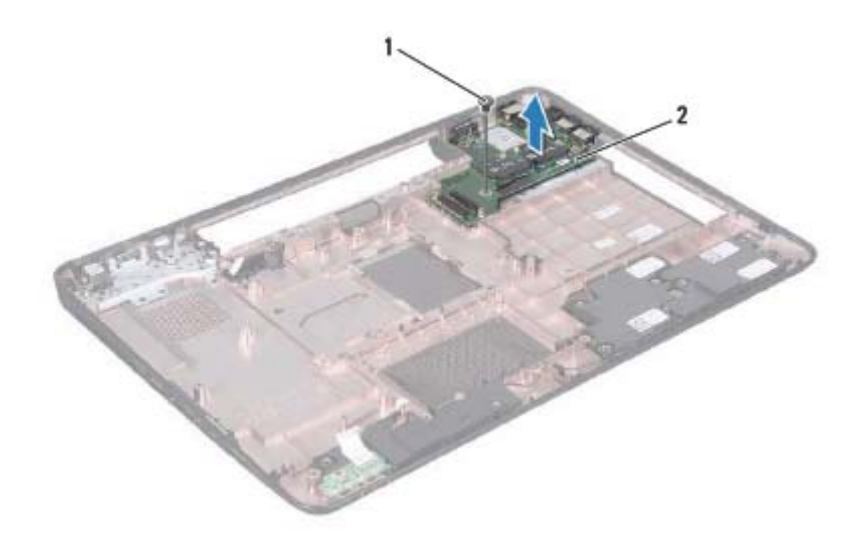

1 בורג 2 לוח קלט/פלט (O/I(

## **התקנה מחדש של לוח הקלט/פלט (O/I (**

- **1** הכנס את המחברים שעל-גבי לוח הקלט/פלט לחריצים שבבסיס המחשב והנח את לוח הקלט/פלט על בסיס המחשב.
	- **2** הברג חזרה את הבורג המאבטח את לוח הקלט/פלט לבסיס המחשב.
	- **3** התקן מחדש את כרטיסי ה- Card-Mini) ראה "התקנה מחדש של כרטיסי ה- .(47 בעמוד" Mini-Card
- **4** התקן מחדש את כיסוי הצירים (ראה "התקנה חזרה של כיסוי הצירים" בעמוד 104).
- **5** בצע את ההוראות משלב 6 עד שלב 18 בסעיף "החזרת לוח המערכת למקומו" בעמוד .72

## **לוח קלט/פלט (O/I (**

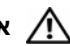

**אזהרה: לפני העבודה בחלק הפנימי של המחשב, קרא את המידע בנושא בטיחות המצורף למחשב. לקבלת מידע נוסף אודות בטיחות ושיטות עבודה מומלצות, בקר בדף הבית של התאימות לתקינה בכתובת .www.dell.com/regulatory\_compliance**

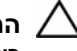

**התראה: כדי למנוע פריקה אלקטרוסטטית, פרוק מעצמך חשמל סטטי באמצעות רצועת הארקה לפרק היד או נגיעה במשטח מתכת לא צבוע.** 

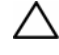

**התראה: תיקונים במחשב יבוצעו על ידי טכנאי שירות מוסמך בלבד. האחריות אינה מכסה נזק שייגרם עקב טיפול שאינו מאושר על ידי Dell.** 

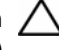

**התראה: כדי לסייע במניעת נזק ללוח המערכת, הסר את הסוללה הראשית (ראה "הוצאת הסוללה " בעמוד 15) לפני עבודה בתוך המחשב.** 

## **הסרת לוח הקלט/פלט (O/I (**

- **1** פעל על פי ההליכים בסעיף "לפני שתתחיל " בעמוד .9
- **2** בצע את ההוראות משלב 2 עד שלב 14 בסעיף "הסרת לוח המערכת " בעמוד .69
	- **3** הסר את כיסוי הצירים (ראה "הסרת כיסוי הצירים " בעמוד 101).
- **4** הסר את כרטיסי ה- Card-Mini) ראה "הסרת כרטיסי ה- Card-Mini " בעמוד 45).
	- **5** הסר את הבורג המאבטח את לוח הקלט/פלט לבסיס המחשב.
- **6** הרם את לוח הקלט/פלט בזווית והחלק את המחברים שעל-גבי לוח הקלט/פלט אל מחוץ לחריצים שבבסיס המחשב.
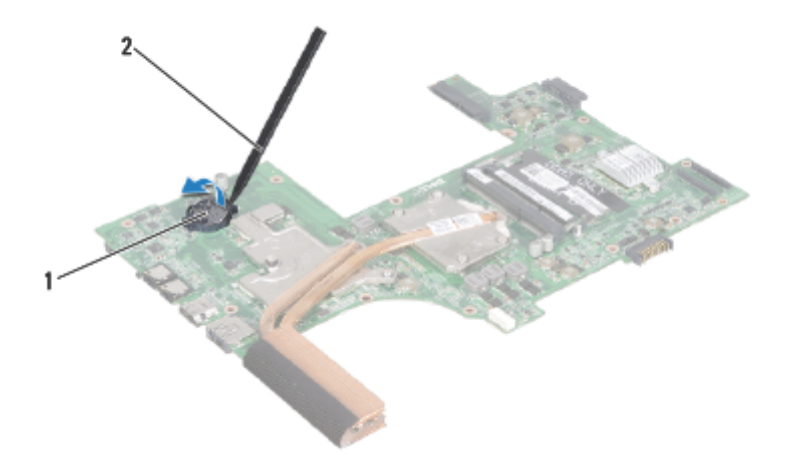

1 סוללת מטבע 2 להב פלסטיק

#### **החזרת סוללת המטבע למקומה**

- **1** פעל על פי ההוראות בסעיף "לפני שתתחיל" בעמוד .9
- **2** כאשר הצד החיובי פונה כלפי מעלה, הכנס את סוללת המטבע לתוך שקע הסוללה בלוח המערכת.
- **3** בצע את ההוראות משלב 5 עד שלב 18 בסעיף "החזרת לוח המערכת למקומו" בעמוד .72

### **סוללת מטבע**

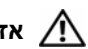

**אזהרה: לפני העבודה בחלק הפנימי של המחשב, קרא את המידע בנושא בטיחות המצורף למחשב. לקבלת מידע נוסף אודות בטיחות ושיטות עבודה מומלצות, בקר בדף הבית של התאימות לתקינה בכתובת .www.dell.com/regulatory\_compliance**

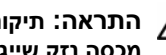

**התראה: תיקונים במחשב יבוצעו על ידי טכנאי שירות מוסמך בלבד. האחריות אינה מכסה נזק שייגרם עקב טיפול שאינו מאושר על ידי Dell.** 

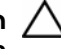

**התראה: כדי למנוע פריקה אלקטרוסטטית, פרוק מעצמך חשמל סטטי באמצעות רצועת הארקה לפרק היד או נגיעה במשטח מתכת לא צבוע (כגון מחבר במחשב).** 

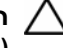

**התראה: כדי לסייע במניעת נזק ללוח המערכת, הסר את הסוללה הראשית (ראה "הוצאת הסוללה " בעמוד 15) לפני עבודה בתוך המחשב.** 

#### **הסרת סוללת המטבע**

- **1** פעל על פי ההוראות בסעיף "לפני שתתחיל " בעמוד .9
- **2** בצע את ההוראות משלב 2 עד שלב 15 בסעיף "הסרת לוח המערכת " בעמוד .69
- **3** השתמש בלהב פלסטיק ובעדינות הוצא את סוללת המטבע מתוך שקע הסוללה בלוח המערכת.
	- **4** הרם את סוללת המטבע אל מחוץ לשקע הסוללה בלוח המערכת.
- **15** התקן מחדש את מודול הזיכרון (ראה "החזרת מודולי הזיכרון למקומם" בעמוד 24).
- **16** בצע את ההוראות משלב 4 עד שלב 5 בסעיף "החזרת הכונן האופטי למקומו" בעמוד .19
	- **17** התקן מחדש את הסוללה (ראה "החלפת הסוללה" בעמוד 16).
	- **18** החזר למקומם כל תותב או כרטיס שהוצאת מקורא כרטיסי המדיה.

- **19** הפעל את המחשב.
- **הערה:** לאחר החלפת לוח המערכת, הזן את תג השירות של המחשב ב-BIOS של לוח Ø המערכת החלופי.
	- **20** הזן את תג השירות (ראה "הזנת תג השירות ב-BIOS "בעמוד 73).

#### **הזנת תג השירות ב-BIOS**

- **1** ודא שמתאם זרם החילופין מחובר לשקע חשמל ושהסוללה הראשית מותקנת כהלכה.
	- **2** הפעל את המחשב.
	- **3** הקש <2F <במהלך POST כדי להיכנס לתוכנית הגדרת המערכת.
	- **4** נווט אל כרטיסיית האבטחה והזן את תג השירות בשדה **Tag Service Set** (הגדרת תג שירות).
- **16** הסר את סוללת המטבע (ראה "הסרת סוללת המטבע" בעמוד 75).
- **17** הסר את מכלול הצינון התרמי של המעבד (ראה "הסרת מכלול הצינון התרמי" בעמוד 79).
	- **18** הסר את המעבד (ראה "הסרת מודול המעבד" בעמוד 81).

#### **החזרת לוח המערכת למקומו**

- **1** פעל על פי ההוראות בסעיף "לפני שתתחיל" בעמוד .9
- **2** החזר את המעבד למקומו (ראה "החזרת מודול המעבד למקומו" בעמוד 82).
- **3** החזר את מכלול הצינון התרמי של המעבד למקומו (ראה "החזרת מכלול הצינון התרמי למקומו" בעמוד 80).
	- **4** התקן מחדש את סוללת המטבע (ראה "החזרת סוללת המטבע למקומה" בעמוד 76).
		- **5** הפוך את מכלול לוח המערכת.
		- **6** ישר את המחברים שבלוח המערכת עם החריצים שבבסיס המחשב.
	- **7** לחץ בעדינות על לוח המערכת כדי לחבר את המחבר שבלוח המערכת למחבר שבלוח הקלט/פלט.
		- **8** הברג חזרה את ששת הברגים המהדקים את לוח המערכת לבסיס המחשב.
- **9** נתק את כבל הרמקול, כבל הסאב-וופר, כבל לוח נוריות המצב, כבל המצלמה וכבל מחבר מתאם זרם חילופין (כבל חשמל) מהמחברים בלוח המערכת.
- **10** החלק את כבל הצג למחבר בלוח המערכת ולחץ על תפס המחבר כדי להדק את כבל הצג למחבר בלוח המערכת.
- **11** התקן מחדש את המאוורר התרמי (ראה "התקנה מחדש של המאוורר התרמי" בעמוד 66).
- **12** בצע את ההוראות משלב 5 עד שלב 7 בסעיף "התקנה מחדש של הכונן הקשיח" בעמוד .51
	- **13** התקן מחדש את מכלול משענת כף היד (ראה "התקנה מחדש של מכלול משענת כף היד" בעמוד 35).
		- **14** התקן מחדש את המקלדת (ראה "התקנה מחדש של המקלדת" בעמוד 29).
- 1 כבל של מחבר מתאם זרם חילופין 2 ברגים (6)
	-
- 
- 3 מחבר כבל נורית מצב 4 מחבר כבל רמקול
	- 5 מחבר כבל סאב-וופר 6 מחבר כבל הצג
		- 7 מחבר כבל המצלמה
- **14** הרם את מכלול לוח המערכת כדי לנתק את המחבר שבלוח המערכת מהמחבר שבלוח הקלט/פלט.

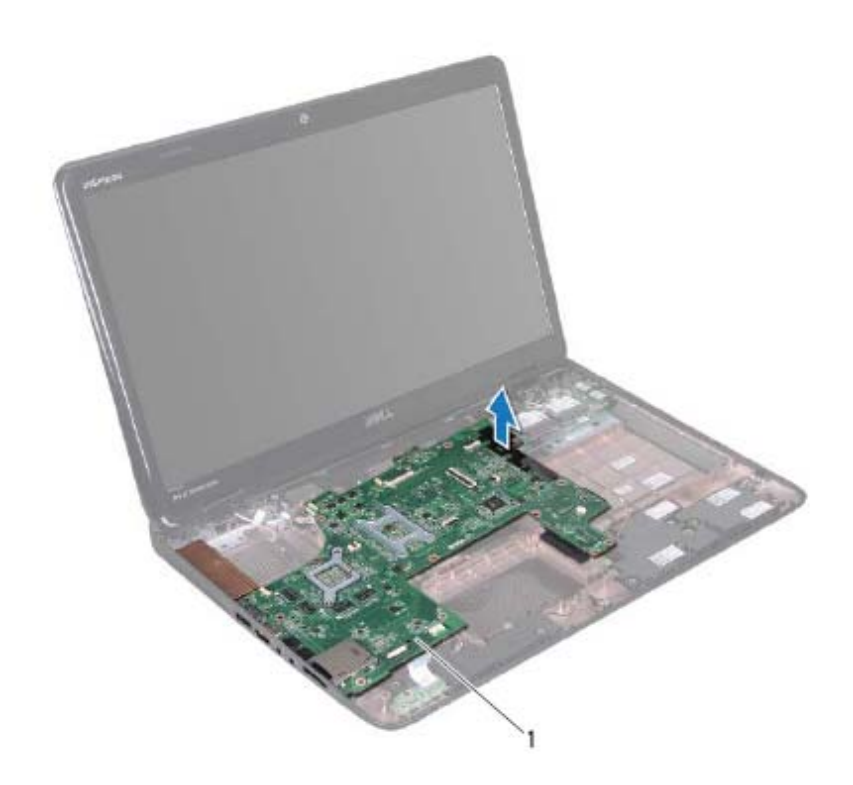

- 1 לוח מערכת
- **15** הפוך את מכלול לוח המערכת.
- **9** בצע את ההוראות משלב 6 עד שלב 8 בסעיף "הסרת הכונן הקשיח" בעמוד .49
	- **10** הסר את המאוורר התרמי (ראה "הסרת המאוורר התרמי" בעמוד 65).
- **11** נתק את כבל הרמקול, כבל הסאב-וופר, כבל לוח נוריות המצב, כבל המצלמה וכבל מחבר מתאם זרם חילופין (כבל חשמל) מהמחברים בלוח המערכת.
- **12** הרם את תפס המחבר המהדק את כבל המקלדת למחבר שעל גבי לוח המערכת והסר את כבל המקלדת.
	- **13** הסר את ששת הברגים המהדקים את לוח המערכת לבסיס המחשב.

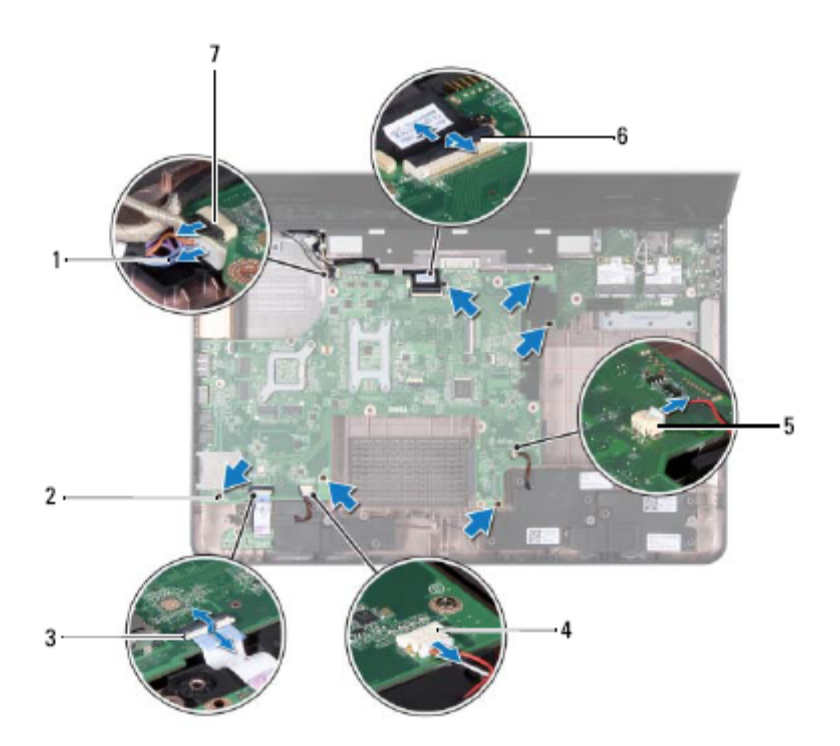

### **לוח המערכת**

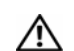

**אזהרה: לפני העבודה בחלק הפנימי של המחשב, קרא את המידע בנושא בטיחות המצורף למחשב. לעיון במידע על נהלים מומלצים נוספים בנושא בטיחות, בקר בדף הבית בנושא עמידה בדרישות התקינה בכתובת .www.dell.com/regulatory\_compliance**

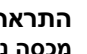

**התראה: תיקונים במחשב יבוצעו על ידי טכנאי שירות מוסמך בלבד. האחריות אינה מכסה נזק שייגרם עקב טיפול שאינו מאושר על ידי Dell.** 

**התראה: כדי למנוע פריקה אלקטרוסטטית, פרוק מעצמך חשמל סטטי באמצעות רצועת הארקה לפרק היד או נגיעה במשטח מתכת לא צבוע (כגון מחבר במחשב).** 

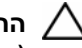

**התראה: כדי לסייע במניעת נזק ללוח המערכת, הסר את הסוללה הראשית (ראה "הוצאת הסוללה " בעמוד 15) לפני עבודה בתוך המחשב.** 

**התראה: החזק רכיבים וכרטיסים בקצותיהם והימנע מלגעת בפינים ובמגעים.** 

#### **הסרת לוח המערכת**

- **1** פעל על פי ההוראות בסעיף "לפני שתתחיל " בעמוד .9
- **2** הסר כל כרטיס או תותב שמותקן בחריץ קורא כרטיסי המדיה.
	- **3** הסר את הסוללה (ראה "הוצאת הסוללה " בעמוד 15).
- **4** בצע את ההוראות משלב 3 עד שלב 4 בסעיף "הסרת הכונן האופטי " בעמוד .17
	- **5** הסר את מכסה המודול (ראה "הסרת מכסה המודול " בעמוד 21).
	- **6** הסר את מודולי הזיכרון (ראה "הסרת מודולי הזיכרון " בעמוד 23).
		- **7** הסר את המקלדת (ראה "הסרת המקלדת " בעמוד 27).
- **8** הסר את מכלול משענת כף היד (ראה "הסרה של מכלול משענת כף היד " בעמוד 31).
- **5** התקן מחדש את המקלדת (ראה "התקנה מחדש של המקלדת" בעמוד 29).
- **6** בצע את ההוראות משלב 4 עד שלב 5 בסעיף "החזרת הכונן האופטי למקומו" בעמוד .19
	- **7** התקן מחדש את הסוללה (ראה "החלפת הסוללה" בעמוד 16).

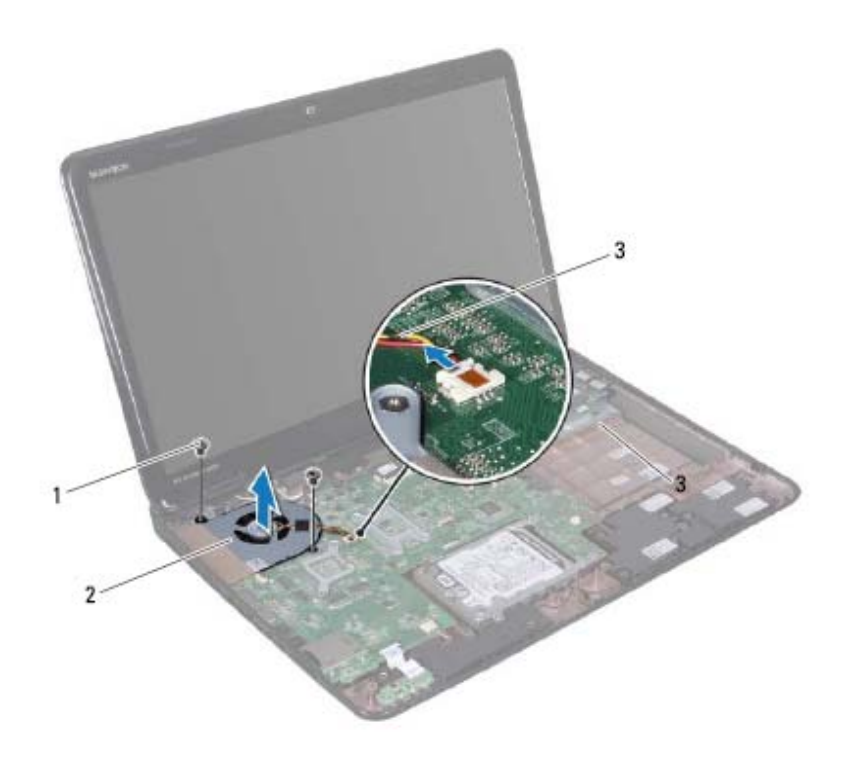

- 
- 1 ברגים (2) 2 מאוורר תרמי
	- 3 כבל המאוורר התרמי

#### **התקנה מחדש של המאוורר התרמי**

- **1** פעל על פי ההליכים בסעיף "לפני שתתחיל" בעמוד .9
- **2** הנח את המאוורר התרמי על בסיס המחשב והברג חזרה את שני הברגים המחברים את המאוורר התרמי אל בסיס המחשב.
	- **3** חבר את כבל מאוורר המעבד למחבר בלוח המערכת.
- **4** התקן מחדש את מכלול משענת כף היד (ראה "התקנה מחדש של מכלול משענת כף היד" בעמוד 35).

### **מאוורר תרמי**

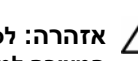

**אזהרה: לפני העבודה בחלק הפנימי של המחשב, קרא את המידע בנושא בטיחות המצורף למחשב. לקבלת מידע נוסף אודות בטיחות ושיטות עבודה מומלצות, בקר בדף הבית של התאימות לתקינה בכתובת .www.dell.com/regulatory\_compliance**

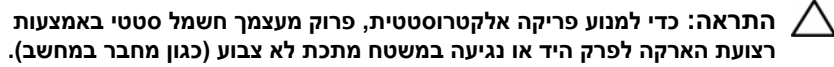

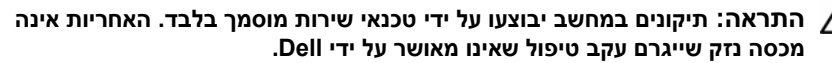

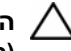

**התראה: כדי לסייע במניעת נזק ללוח המערכת, הסר את הסוללה הראשית (ראה "הוצאת הסוללה " בעמוד 15) לפני עבודה בתוך המחשב.** 

#### **הסרת המאוורר התרמי**

- **1** בצע את ההליכים בסעיף "לפני שתתחיל " בעמוד .9
- **2** הסר את הסוללה (ראה "הוצאת הסוללה " בעמוד 15).
- **3** בצע את ההוראות משלב 3 עד שלב 4 בסעיף "הסרת הכונן האופטי " בעמוד .17
	- **4** הסר את המקלדת (ראה "הסרת המקלדת " בעמוד 27).
- **5** הסר את מכלול משענת כף היד (ראה "הסרה של מכלול משענת כף היד " בעמוד 31).
	- **6** נתק את כבל מאוורר המעבד מהמחבר בלוח המערכת.
	- **7** הסר את שני הברגים שמחברים את המאוורר התרמי לבסיס המחשב.
	- **8** הרם את המאוורר התרמי יחד עם הכבל והוצא אותם מבסיס המחשב.
- **5** התקן מחדש את מכלול משענת כף היד (ראה "התקנה מחדש של מכלול משענת כף היד" בעמוד 35).
	- **6** התקן מחדש את המקלדת (ראה "התקנה מחדש של המקלדת" בעמוד 29).
- **7** בצע את ההוראות משלב 4 עד שלב 5 בסעיף "החזרת הכונן האופטי למקומו" בעמוד .19
	- **8** התקן מחדש את הסוללה (ראה "החלפת הסוללה" בעמוד 16).

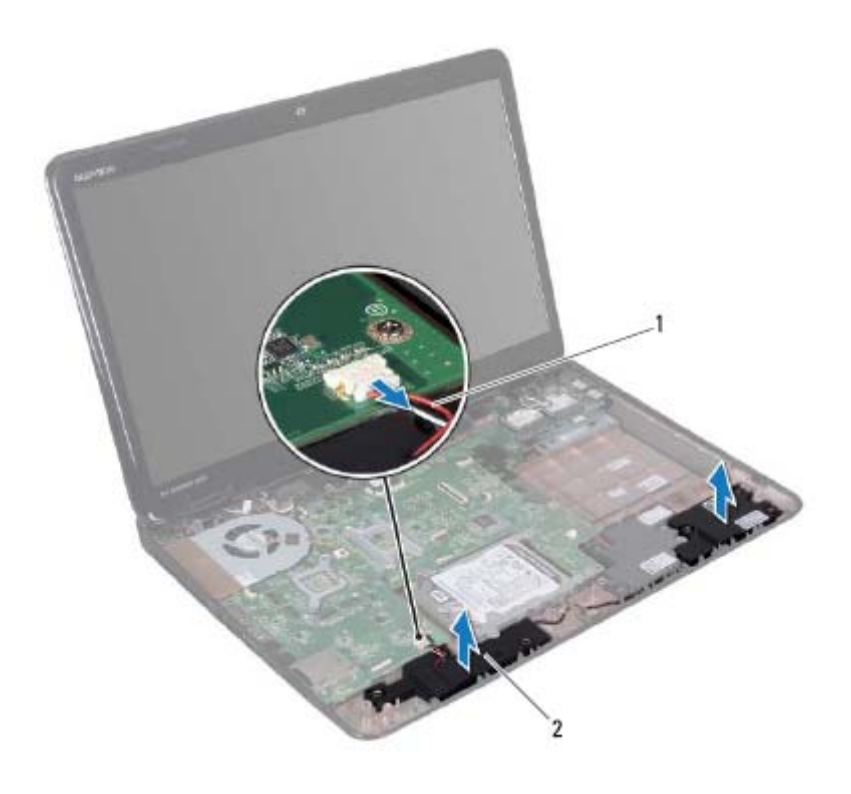

1 כבל רמקול 2 רמקולים (2)

#### **התקנה מחדש של הרמקולים**

- **1** פעל על פי ההוראות בסעיף "לפני שתתחיל" בעמוד .9
- **2** הנח את הרמקולים על בסיס המחשב ונתב את כבלי הרמקולים דרך מנחי הניתוב.
	- **3** חבר את כבל הרמקול למחבר בלוח המערכת.
- **4** החזר את לוח נוריות המצב למקומו (ראה "התקנה מחדש של לוח נוריות המצב" בעמוד 58).

### **רמקולים**

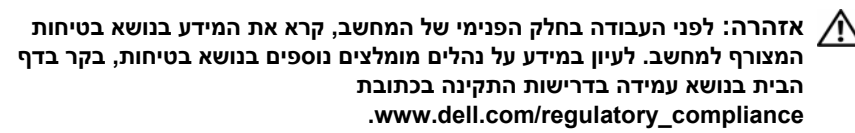

**התראה: כדי למנוע פריקה אלקטרוסטטית, פרוק מעצמך חשמל סטטי באמצעות רצועת הארקה לפרק היד או נגיעה במשטח מתכת לא צבוע (כגון מחבר במחשב).** 

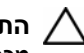

**התראה: תיקונים במחשב יבוצעו על ידי טכנאי שירות מוסמך בלבד. האחריות אינה מכסה נזק שייגרם עקב טיפול שאינו מאושר על ידי Dell.** 

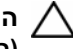

**התראה: כדי לסייע במניעת נזק ללוח המערכת, הסר את הסוללה הראשית (ראה "הוצאת הסוללה " בעמוד 15) לפני עבודה בתוך המחשב.** 

#### **הסרת הרמקולים**

- **1** פעל על פי ההוראות בסעיף "לפני שתתחיל " בעמוד .9
- **2** הסר את הסוללה (ראה "הוצאת הסוללה " בעמוד 15).
- **3** בצע את ההוראות משלב 3 עד שלב 4 בסעיף "הסרת הכונן האופטי " בעמוד .17
	- **4** הסר את המקלדת (ראה "הסרת המקלדת " בעמוד 27).
- **5** הסר את מכלול משענת כף היד (ראה "הסרה של מכלול משענת כף היד " בעמוד 31).
	- **6** הסר את לוח נוריות המצב (ראה "הסרת לוח נוריות המצב " בעמוד 57).
		- **7** נתק את כבל הרמקול מהמחבר בלוח המערכת.
- **8** רשום לפניך את אופן ניתוב כבל הרמקולים והרם את הרמקולים ביחד עם הכבל מחוץ לבסיס המחשב.
- **5** התקן מחדש את מכלול משענת כף היד (ראה "התקנה מחדש של מכלול משענת כף היד" בעמוד 35).
	- **6** התקן מחדש את המקלדת (ראה "התקנה מחדש של המקלדת" בעמוד 29).
- **7** בצע את ההוראות משלב 4 עד שלב 5 בסעיף "החזרת הכונן האופטי למקומו" בעמוד .19
	- **8** התקן מחדש את הסוללה (ראה "החלפת הסוללה" בעמוד 16).

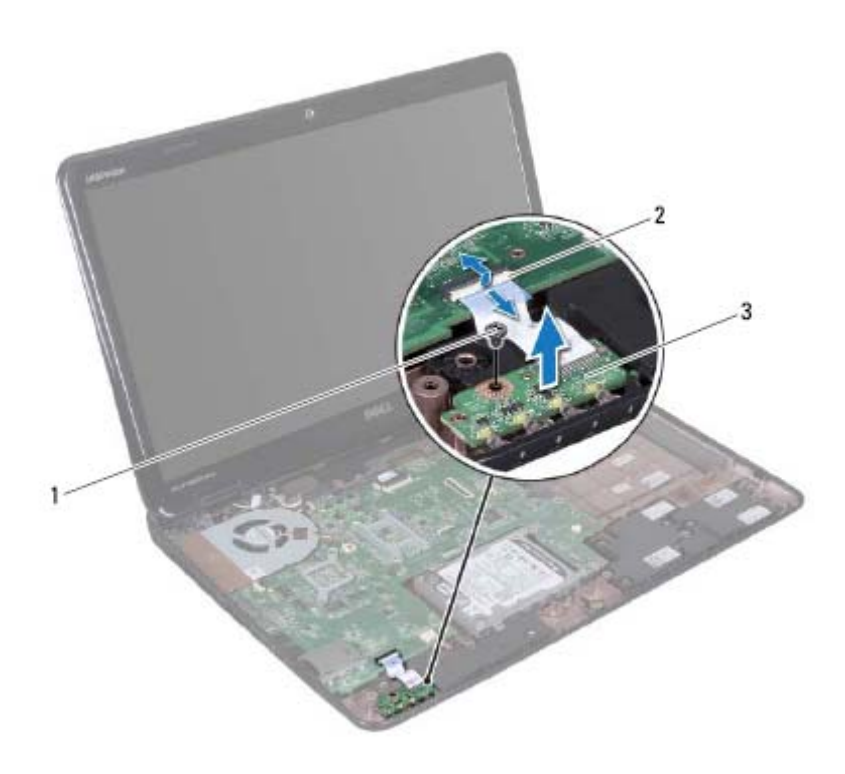

- 
- 1 בורג 2 מחבר לוח מערכת
	- 3 לוח נוריות מצב

#### **התקנה מחדש של לוח נוריות המצב**

- **1** פעל על פי ההוראות בסעיף "לפני שתתחיל" בעמוד .9
	- **2** הנח את לוח נוריות המצב על בסיס מהמחשב.
- **3** הכנס את כבל לוח נוריות המצב למחבר בלוח המערכת ולחץ על תפס המחבר כדי להדק את כבל לוח נוריות המצב למחבר בלוח המערכת.
	- **4** הברג חזרה את הבורג המאבטח את לוח נוריות המצב לבסיס המחשב.

### **לוח נוריות מצב**

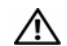

**אזהרה: לפני העבודה בחלק הפנימי של המחשב, קרא את המידע בנושא בטיחות המצורף למחשב. לעיון במידע על נהלים מומלצים נוספים בנושא בטיחות, בקר בדף הבית בנושא עמידה בדרישות התקינה בכתובת .www.dell.com/regulatory\_compliance**

**התראה: כדי למנוע פריקה אלקטרוסטטית, פרוק מעצמך חשמל סטטי באמצעות רצועת הארקה לפרק היד או נגיעה במשטח מתכת לא צבוע (כגון מחבר במחשב).** 

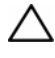

**התראה: תיקונים במחשב יבוצעו על ידי טכנאי שירות מוסמך בלבד. האחריות אינה מכסה נזק שייגרם עקב טיפול שאינו מאושר על ידי Dell.** 

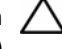

**התראה: כדי לסייע במניעת נזק ללוח המערכת, הסר את הסוללה הראשית (ראה "הוצאת הסוללה " בעמוד 15) לפני עבודה בתוך המחשב.** 

#### **הסרת לוח נוריות המצב**

- **1** פעל על פי ההוראות בסעיף "לפני שתתחיל " בעמוד .9
- **2** הסר את הסוללה (ראה "הוצאת הסוללה " בעמוד 15).
- **3** בצע את ההוראות משלב 3 עד שלב 4 בסעיף "הסרת הכונן האופטי " בעמוד .17
	- **4** הסר את המקלדת (ראה "הסרת המקלדת " בעמוד 27).
- **5** הסר את מכלול משענת כף היד (ראה "הסרה של מכלול משענת כף היד " בעמוד 31).
- **6** הרם את תפס המחבר שמצמיד את כבל לוח נוריות המצב למחבר שעל-גבי לוח המערכת ונתק את כבל לוח נוריות המצב.
	- **7** הסר את הבורג המאבטח את לוח נוריות המצב לבסיס המחשב.
		- **8** הרם את לוח נוריות המצב והרחק אותו מהמחשב.
- **6** בצע את ההוראות משלב 4 עד שלב 5 בסעיף "החזרת הכונן האופטי למקומו " בעמוד .19
	- **7** התקן מחדש את הסוללה (ראה "החלפת הסוללה " בעמוד 16).

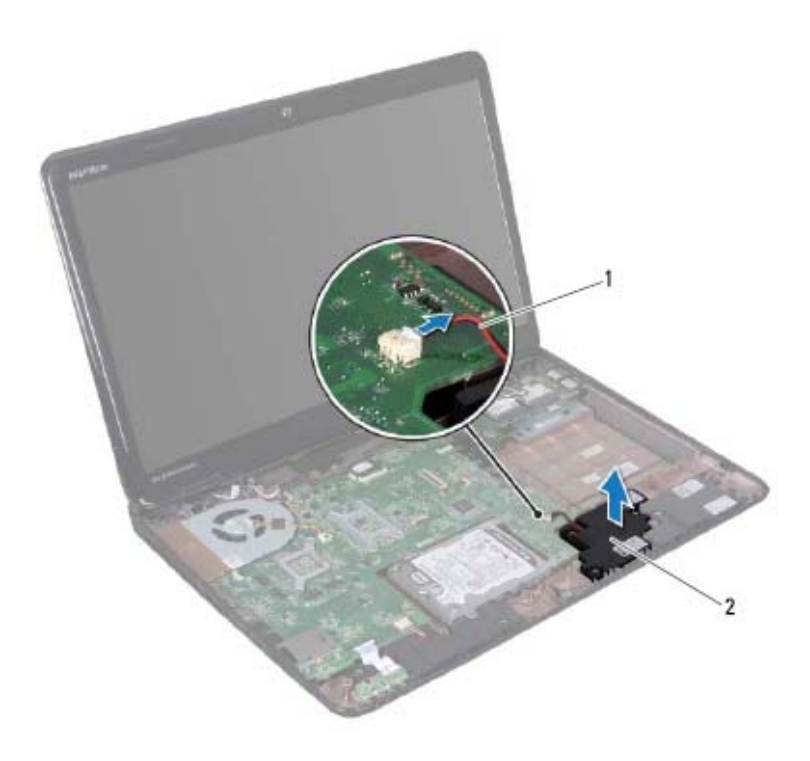

1 כבל רמקולי הסאב-וופר 2 סאב-וופר

#### **התקנה מחדש של הסאב-וופר**

- **1** פעל על פי ההליכים בסעיף "לפני שתתחיל " בעמוד .9
	- **2** הנח את מכלול רמקולי הסאב-וופר על בסיס המחשב.
- **3** חבר את כבל רמקולי הסאב-וופר למחבר בלוח המערכת.
- **4** התקן מחדש את מכלול משענת כף היד (ראה "התקנה מחדש של מכלול משענת כף היד " בעמוד 35).
	- **5** התקן מחדש את המקלדת (ראה "התקנה מחדש של המקלדת " בעמוד 29).

### **סאב-וופר**

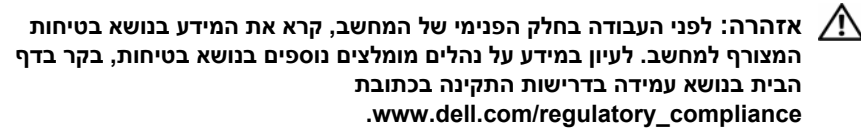

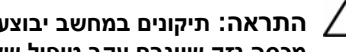

**התראה: תיקונים במחשב יבוצעו על ידי טכנאי שירות מוסמך בלבד. האחריות אינה מכסה נזק שייגרם עקב טיפול שאינו מאושר על ידי Dell.** 

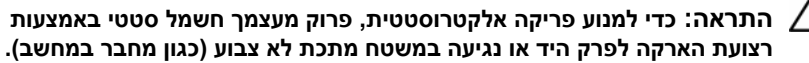

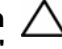

**התראה: כדי לסייע במניעת נזק ללוח המערכת, הסר את הסוללה הראשית (ראה "הוצאת הסוללה " בעמוד 15) לפני עבודה בתוך המחשב.** 

#### **הסרת הסאב-וופר**

- **1** פעל על פי ההליכים בסעיף "לפני שתתחיל " בעמוד .9
- **2** הסר את הסוללה (ראה "הוצאת הסוללה " בעמוד 15).
- $17$  בצע את ההוראות משלב 3 עד שלב 4 בסעיף "הסרת הכונן האופטי" בעמוד  $\,$ 
	- **4** הסר את המקלדת (ראה "הסרת המקלדת " בעמוד 27).
- **5** הסר את מכלול משענת כף היד (ראה "הסרה של מכלול משענת כף היד " בעמוד 31).
	- **6** נתק את כבל רמקולי הסאב-וופר מהמחבר בלוח המערכת.
		- **7** הרם את הסאב-וופר והוצא אותו מבסיס המחשב.
- **7** הברג בחזרה את שלושת הברגים המהדקים את מכלול הכונן הקשיח לבסיס המחשב.
- **8** התקן מחדש את מכלול משענת כף היד (ראה "התקנה מחדש של מכלול משענת כף היד" בעמוד 35).
	- **9** התקן מחדש את המקלדת (ראה "התקנה מחדש של המקלדת" בעמוד 29).
- **10** בצע את ההוראות משלב 4 עד שלב 5 בסעיף "החזרת הכונן האופטי למקומו" בעמוד .19
	- **11** התקן מחדש את הסוללה (ראה "החלפת הסוללה" בעמוד 16).

- **9** הסר את ארבעת הברגים המהדקים את תושבת הכונן הקשיח לכונן הקשיח.
	- **10** הרם את תושבת הכונן הקשיח והסר אותו מהכונן הקשיח.

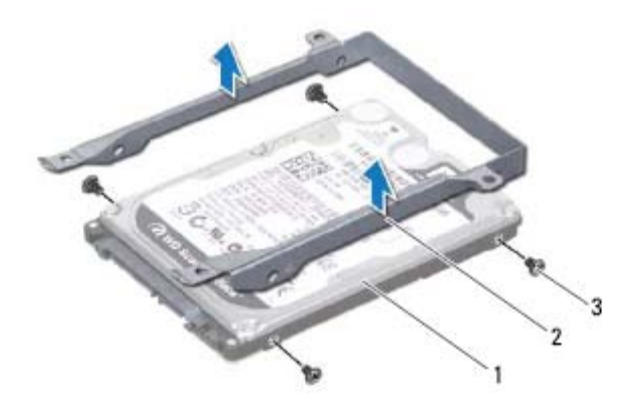

- 
- 1 כונן קשיח 2 מסגרת כונן קשיח
	- 3 ברגים (4)

#### **התקנה מחדש של הכונן הקשיח**

- **1** פעל על פי ההוראות בסעיף "לפני שתתחיל" בעמוד .9
- **2** הוצא את הכונן הקשיח החדש מהאריזה שלו. שמור את האריזה המקורית לשם אחסון או שליחה של הכונן הקשיח.
	- **3** הכנס את הכונן הקשיח למסגרת הכונן הקשיח.
- **4** הברג חזרה את ארבעת הברגים המהדקים את מסגרת הכונן הקשיח לכונן הקשיח.
	- **5** הנח את מכלול הכונן הקשיח בבסיס המחשב.
	- **6** החלק את מכלול הכונן הקשיח כדי לחברו למחבר בלוח המערכת.
- **5** הסר את מכלול משענת כף היד (ראה "הסרה של מכלול משענת כף היד" בעמוד 31).
	- **6** הסר את שלושת הברגים המצמידים את מכלול הכונן הקשיח לבסיס המחשב.
		- **7** החלק את מכלול הכונן הקשיח כדי לנתקו מהמחבר בלוח המערכת.
			- **8** הרם את מכלול הכונן הקשיח והוצא אותו מבסיס המחשב.

**התראה: כאשר הכונן הקשיח אינו נמצא במחשב, אחסן אותו באריזת מגן אנטי-סטטית (ראה "הגנה מפני פריקה אלקטרוסטטית" בהוראות הבטיחות המצורפות למחשב).** 

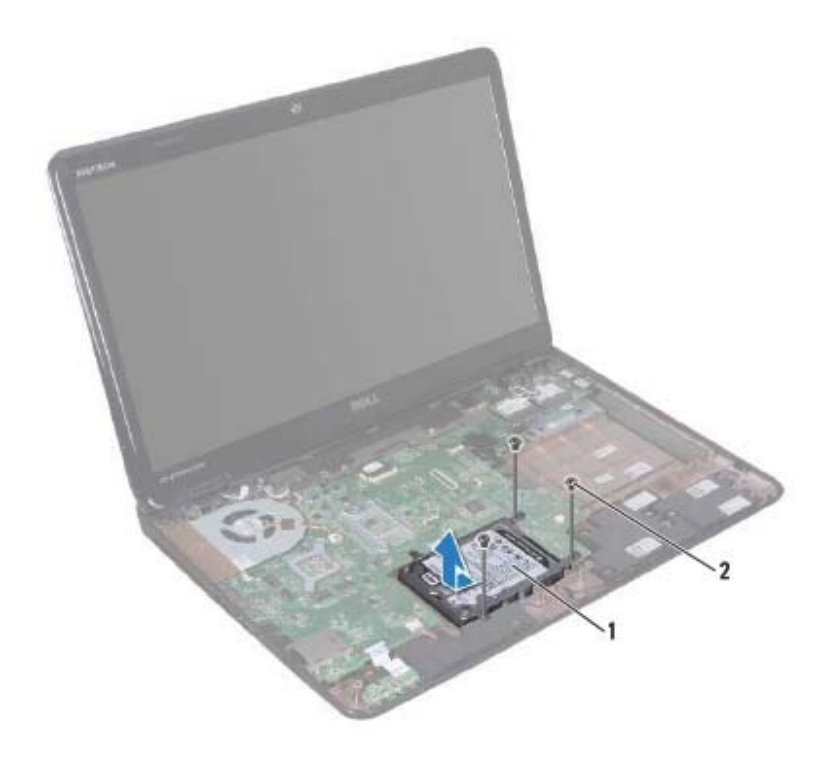

1 מכלול כונן קשיח 2 ברגים (3)

### **כונן קשיח**

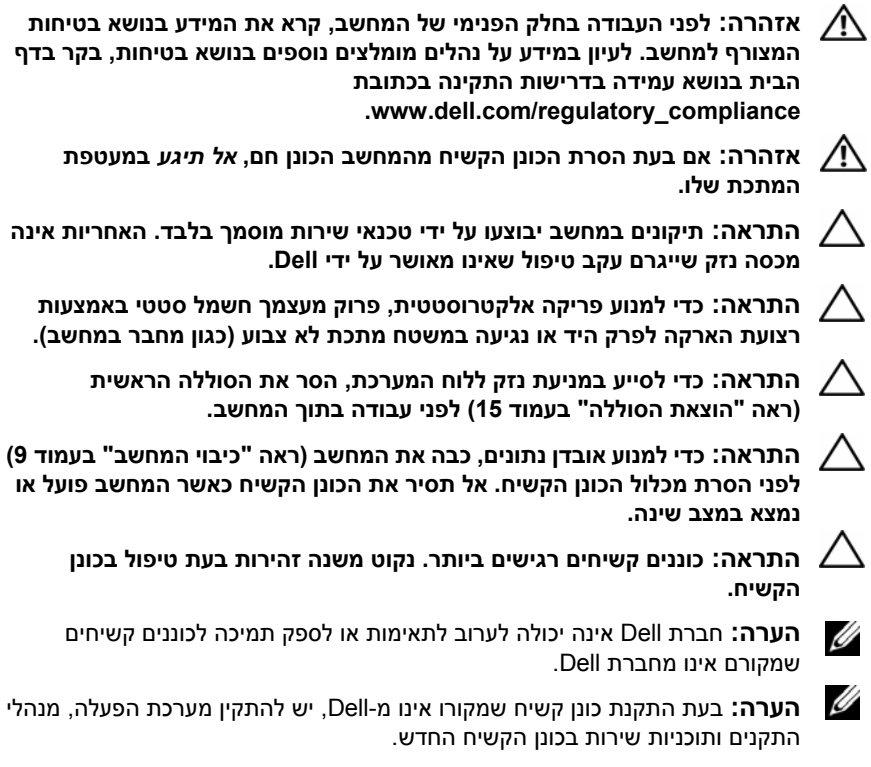

#### **הסרת הכונן הקשיח**

- **1** פעל על פי ההוראות בסעיף "לפני שתתחיל " בעמוד .9
- **2** הסר את הסוללה (ראה "הוצאת הסוללה " בעמוד 15).
- **3** בצע את ההוראות משלב 3 עד שלב 4 בסעיף "הסרת הכונן האופטי " בעמוד .17
	- **4** הסר את המקלדת (ראה "הסרת המקלדת " בעמוד 27).
- **3** הכנס את מחבר כרטיס ה-Card-Mini, בזווית של 45 מעלות, למחבר בלוח המערכת.
- **4** לחץ כלפי מטה על הקצה השני של ה- Card-Mini לתוך החריץ שבלוח המערכת והברג חזרה את הבורג המאבטח את ה- Card-Mini אל לוח המערכת.
- **5** חבר את כבלי האנטנה המתאימים לכרטיס ה-Card-Mini שמותקן. הטבלה הבאה מציינת את מערך הצבעים של כבלי האנטנה עבור כרטיסי ה-Cards-Mini הנתמכים על-ידי המחשב שברשותך.

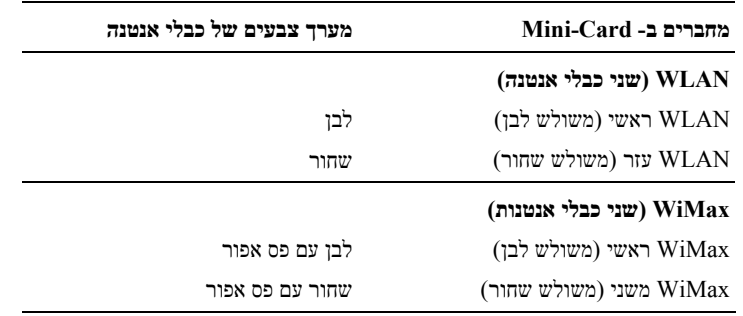

- **6** התקן מחדש את מכלול משענת כף היד (ראה "התקנה מחדש של מכלול משענת כף היד " בעמוד 35).
	- **7** התקן מחדש את המקלדת (ראה "התקנה מחדש של המקלדת " בעמוד 29).
- **8** בצע את ההוראות משלב 4 עד שלב 5 בסעיף "החזרת הכונן האופטי למקומו " בעמוד .19
	- **9** התקן מחדש את הסוללה (ראה "החלפת הסוללה " בעמוד 16).

**10** התקן את מנהלי ההתקנים ותוכניות השירות עבור המחשב, כנדרש.

**הערה:** בעת התקנת כרטיס תקשורת שמקורו אינו מ-Dell, עליך להתקין את מנהלי ההתקנים ותוכניות השירות המתאימים.

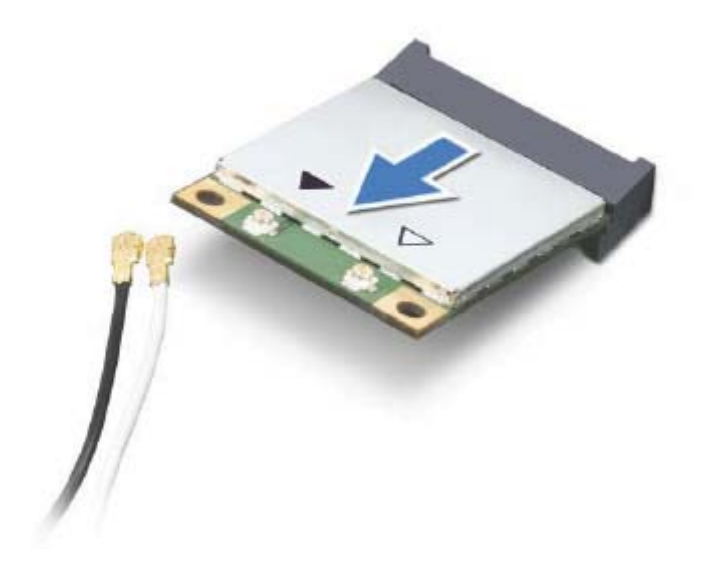

**התראה: כאשר ה-Card-Mini אינו נמצא במחשב, אחסן אותו באריזת מגן אנטי-סטטית. לקבלת מידע נוסף, עיין בסעיף "הגנה מפני פריקה אלקטרוסטטית" במידע הבטיחות המצורף למחשב.** 

#### **התקנה מחדש של כרטיסי ה- Card-Mini**

- **1** פעל על פי ההוראות בסעיף "לפני שתתחיל " בעמוד .9
	- **2** הוצא את כרטיסי ה-Card-Mini החדשים מאריזתם.

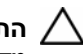

**התראה: החלק את הכרטיס למקומו, תוך הפעלת לחץ יציב וקבוע. שימוש בכוח רב מדי עלול לגרום נזק למחבר.** 

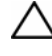

**התראה: המחברים מסומנים בקודים כדי להבטיח הכנסה נכונה. אם אתה חש בהתנגדות, בדוק את המחברים בכרטיס ובלוח המערכת, ויישר מחדש את הכרטיס.** 

**התראה: כדי למנוע פגיעה ב- Card-Mini, אל תעביר לעולם כבלים מתחת לכרטיס.** 

- **6** נתק את שני כבלי האנטנות מכרטיסי ה-Card-Mini.
- **7** הסר את הברגים שמאבטחים את כרטיס או כרטיסי ה- Card-Mini ללוח המערכת.

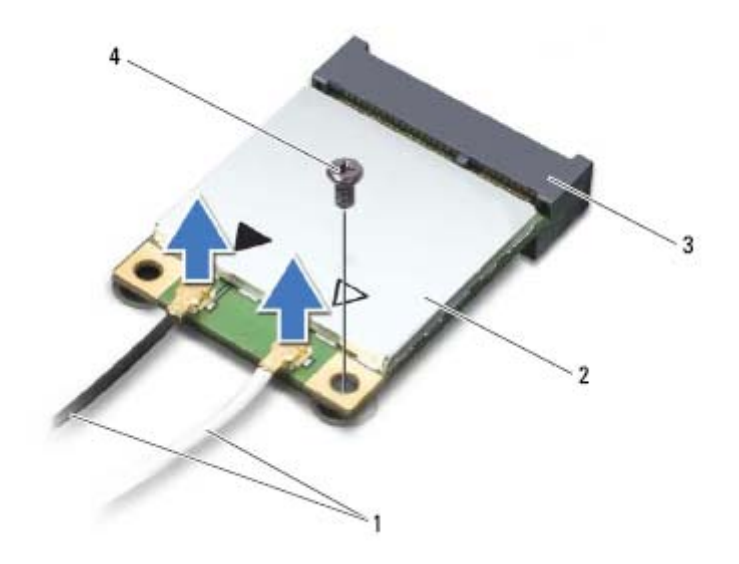

- 1 כבלי אנטנה (2) 2 Card-Mini
	- 3 מחבר לוח מערכת 4 בורג
- **8** הרם את כרטיסי ה-Card-Mini והוצא אותם מהמחבר בלוח המערכת.

### **כרטיסי Card-Mini אלחוטיים**

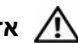

**אזהרה: לפני העבודה בחלק הפנימי של המחשב, קרא את המידע בנושא בטיחות המצורף למחשב. לעיון במידע על נהלים מומלצים נוספים בנושא בטיחות, בקר בדף הבית בנושא עמידה בדרישות התקינה בכתובת .www.dell.com/regulatory\_compliance**

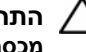

**התראה: תיקונים במחשב יבוצעו על ידי טכנאי שירות מוסמך בלבד. האחריות אינה מכסה נזק שייגרם עקב טיפול שאינו מאושר על ידי Dell.** 

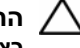

**התראה: כדי למנוע פריקה אלקטרוסטטית, פרוק מעצמך חשמל סטטי באמצעות רצועת הארקה לפרק היד או נגיעה במשטח מתכת לא צבוע (כגון מחבר במחשב).** 

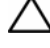

**התראה: כדי לסייע במניעת נזק ללוח המערכת, הסר את הסוללה הראשית (ראה "הוצאת הסוללה " בעמוד 15) לפני עבודה בתוך המחשב.** 

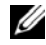

**הערה:** חברת Dell אינה יכולה לערוב לתאימות או לספק תמיכה לכרטיסי Card-Mini שמקורם אינו מחברת Dell.

אם הזמנת כרטיס Card-Mini אלחוטי יחד עם המחשב, הכרטיס כבר מותקן במחשב.

המחשב שלך כולל שני חריצים לכרטיסי Card-Mini בחצי גודל עבור רשת תקשורת מקומית .(WiMax) Worldwide Interoperability for Microwave Access-ו) WLAN) אלחוטית

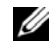

**הערה:** בהתאם לתצורת המחשב בעת מכירתו, בחריץ של ה- Card-Mini יכול להיות מותקן כרטיס, או לא.

#### **הסרת כרטיסי ה- Card-Mini**

- **1** פעל על פי ההוראות בסעיף "לפני שתתחיל " בעמוד .9
- **2** הסר את הסוללה (ראה "הוצאת הסוללה " בעמוד 15).
- **3** בצע את ההוראות משלב 3 עד שלב 4 בסעיף "הסרת הכונן האופטי " בעמוד .17
	- **4** הסר את המקלדת (ראה "הסרת המקלדת " בעמוד 27).
- **5** הסר את מכלול משענת כף היד (ראה "הסרה של מכלול משענת כף היד " בעמוד 31).

#### **44** | לוח לחצן ההפעלה

**8** בצע את ההוראות משלב 4 עד שלב 5 בסעיף "החזרת הכונן האופטי למקומו" בעמוד .19

**9** התקן מחדש את הסוללה (ראה "החלפת הסוללה" בעמוד 16).

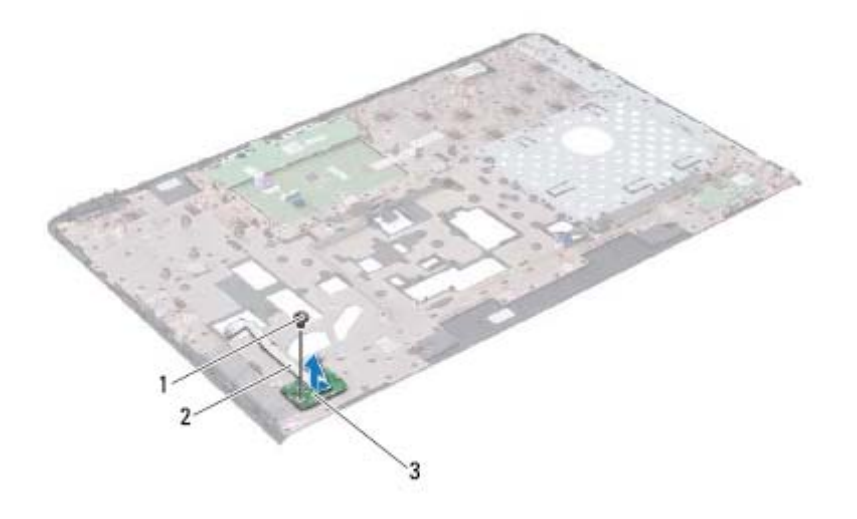

- 1 בורג 2 כבל לוח לחצן הפעלה
	- 3 לוח לחצן ההפעלה

#### **החזרת לוח לחצן ההפעלה למקומו**

- **1** פעל על פי ההוראות בסעיף "לפני שתתחיל" בעמוד .9
- **2** החלק את לוח לחצן ההפעלה אל מתחת ללשונית שבמכלול משענת כף היד.
- **3** הברג בחזרה את הבורג שמהדק את לוח לחצן ההפעלה למכלול משענת כף היד.
	- **4** חבר את כבל לוח לחצן ההפעלה אל מכלול משענת כף היד.
		- **5** הפוך את מכלול משענת כף היד.
- **6** התקן מחדש את מכלול משענת כף היד (ראה "התקנה מחדש של מכלול משענת כף היד" בעמוד 35).
	- **7** התקן מחדש את המקלדת (ראה "התקנה מחדש של המקלדת" בעמוד 29).

## **לוח לחצן ההפעלה**

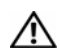

**אזהרה: לפני העבודה בחלק הפנימי של המחשב, קרא את המידע בנושא בטיחות המצורף למחשב. לעיון במידע על נהלים מומלצים נוספים בנושא בטיחות, בקר בדף הבית בנושא עמידה בדרישות התקינה בכתובת .www.dell.com/regulatory\_compliance**

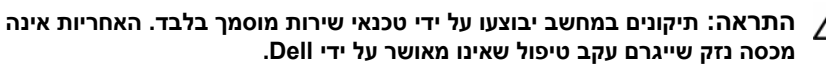

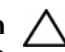

**התראה: כדי למנוע פריקה אלקטרוסטטית, פרוק מעצמך חשמל סטטי באמצעות רצועת הארקה לפרק היד או נגיעה במשטח מתכת לא צבוע (כגון מחבר במחשב).** 

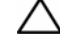

**התראה: כדי לסייע במניעת נזק ללוח המערכת, הסר את הסוללה הראשית (ראה "הוצאת הסוללה " בעמוד 15) לפני עבודה בתוך המחשב.** 

#### **הסרת לוח לחצן ההפעלה**

- **1** פעל על פי ההוראות בסעיף "לפני שתתחיל " בעמוד .9
- **2** הסר את הסוללה (ראה "הוצאת הסוללה " בעמוד 15).
- **3** בצע את ההוראות משלב 3 עד שלב 4 בסעיף "הסרת הכונן האופטי " בעמוד .17
	- **4** הסר את המקלדת (ראה "הסרת המקלדת " בעמוד 27).
- **5** הסר את מכלול משענת כף היד (ראה "הסרה של מכלול משענת כף היד " בעמוד 31).
	- **6** הפוך את מכלול משענת כף היד.
	- **7** חלץ בעדינות את כבל לוח לחצן ההפעלה ממכלול משענת כף היד.
	- **8** הסר את הבורג שמצמיד את לוח לחצן ההפעלה למכלול משענת כף היד.
	- **9** החלק והרם את לוח לחצן ההפעלה ביחד עם הכבל שלו ממכלול משענת כף היד.
**7** בצע את ההוראות משלב 4 עד שלב 5 בסעיף "החזרת הכונן האופטי למקומו" בעמוד .19

**8** התקן מחדש את הסוללה (ראה "החלפת הסוללה" בעמוד 16).

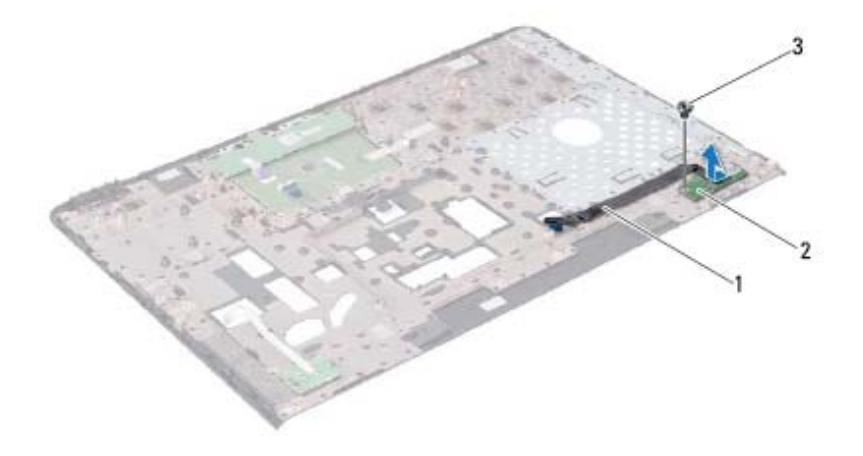

- Hot-Key לוח 2 Hot-Key לוח כבל 1
	- 3 בורג

## **החזרת לוח ה-Key-Hot למקומו**

- **1** פעל על פי ההוראות בסעיף "לפני שתתחיל" בעמוד .9
- **2** ישר את חור הבורג שבלוח ה-Key-Hot עם חור הבורג שבמכלול משענת כף היד והברג את הבורג בחזרה.
	- **3** חבר את כבל לוח ה-Key-Hot אל מכלול משענת כף היד.
		- **4** הפוך את מכלול משענת כף היד.
	- **5** התקן מחדש את מכלול משענת כף היד (ראה "התקנה מחדש של מכלול משענת כף היד" בעמוד 35).
		- **6** התקן מחדש את המקלדת (ראה "התקנה מחדש של המקלדת" בעמוד 29).

#### Hot-Key לוח | **38**

## **Hot-Key לוח**

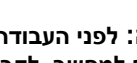

**אזהרה: לפני העבודה בחלק הפנימי של המחשב, קרא את המידע בנושא בטיחות המצורף למחשב. לקבלת מידע נוסף אודות בטיחות ושיטות עבודה מומלצות, בקר בדף הבית של התאימות לתקינה בכתובת .www.dell.com/regulatory\_compliance**

**התראה: תיקונים במחשב יבוצעו על ידי טכנאי שירות מוסמך בלבד. האחריות אינה מכסה נזק שייגרם עקב טיפול שאינו מאושר על ידי Dell.** 

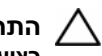

**התראה: כדי למנוע פריקה אלקטרוסטטית, פרוק מעצמך חשמל סטטי באמצעות רצועת הארקה לפרק היד או נגיעה במשטח מתכת לא צבוע (כגון מחבר במחשב).** 

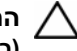

**התראה: כדי לסייע במניעת נזק ללוח המערכת, הסר את הסוללה הראשית (ראה "הוצאת הסוללה " בעמוד 15) לפני עבודה בתוך המחשב.** 

## **הסרת לוח ה-Key-Hot**

- **1** פעל על פי ההוראות בסעיף "לפני שתתחיל " בעמוד .9
- **2** הסר את הסוללה (ראה "הוצאת הסוללה " בעמוד 15).
- **3** בצע את ההוראות משלב 3 עד שלב 4 בסעיף "הסרת הכונן האופטי " בעמוד .17
	- **4** הסר את המקלדת (ראה "הסרת המקלדת " בעמוד 27).
- **5** הסר את מכלול משענת כף היד (ראה "הסרה של מכלול משענת כף היד " בעמוד 31).
	- **6** הפוך את מכלול משענת כף היד.
	- **7** חלץ בעדינות את כבל לוח ה-Key-Hot ממכלול משענת כף היד.
	- **8** הסר את הבורג שמצמיד את לוח ה-Key-Hot למכלול משענת כף היד.
- **9** החלק והרם את לוח ה-Key-Hot כדי לשחררו מהלשונית/חריץ שבמכלול משענת כף היד.

## **התקנה מחדש של מכלול משענת כף היד**

- **1** פעל על פי ההוראות בסעיף "לפני שתתחיל" בעמוד .9
- **2** החזר את לוח ה-Key-Hot למקומו (ראה "החזרת לוח ה-Key-Hot למקומו" בעמוד 38).
	- **3** החזר את לוח לחצן ההפעלה למקומו (ראה "החזרת לוח לחצן ההפעלה למקומו" בעמוד 42).
- **4** ישר את הלשוניות שבמכלול משענת כף היד עם החריצים שבבסיס המחשב והכנס את מכלול משענת כף היד למקומו בעדינות, עד שתישמע נקישה.
- **5** הכנס את כבל לוח המגע, כבל לוח לחצן ההפעלה וכבל לוח ה-Key-Hot למחברים שבלוח המערכת, ולחץ על תפסי המחברים כדי להדקם.
	- **6** החזר את ארבעת הברגים למקומם במכלול משענת כף היד.
	- **7** התקן מחדש את המקלדת (ראה "התקנה מחדש של המקלדת" בעמוד 29).
		- **8** סגור את הצג והפוך את המחשב.
	- **9** הברג בחזרה את 11 הברגים שמהדקים את מכלול משענת כף היד לבסיס המחשב.
	- **10** בצע את ההוראות משלב 4 עד שלב 5 בסעיף "החזרת הכונן האופטי למקומו" בעמוד .19
		- **11** התקן מחדש את הסוללה (ראה "החלפת הסוללה" בעמוד 16).

- **8** באמצעות להב פלסטיק, הוצא בזהירות את מכלול משענת כף היד לאורך הקצה האחורי, ולאחר מכן שחרר את מכלול משענת כף היד מבסיס המחשב.
	- **9** הרם והוצא את מכלול משענת כף היד מבסיס המחשב.
		- **10** הפוך את מכלול משענת כף היד.

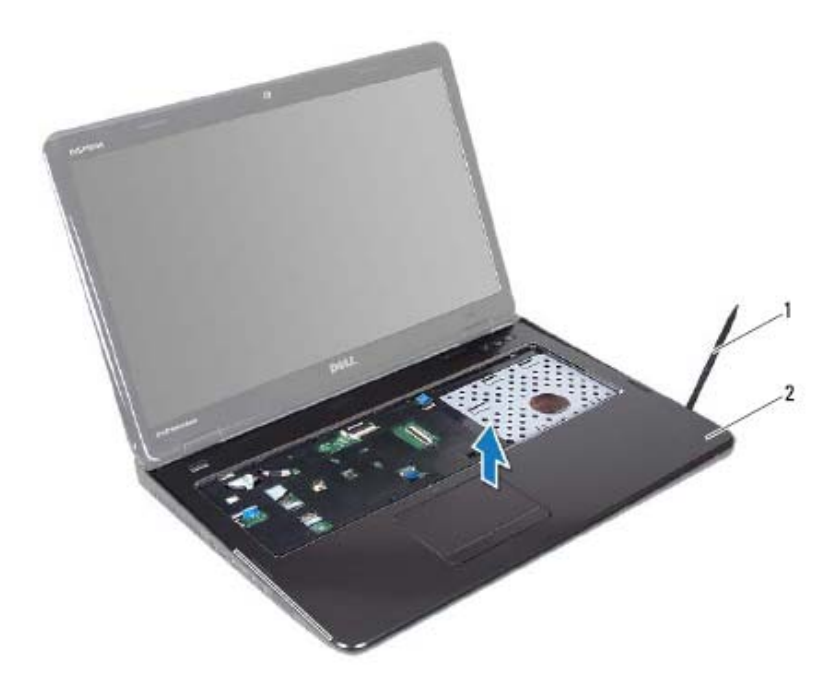

- 1 להב פלסטיק 2 מכלול משענת כף היד
- **11** הסר את לוח ה-Key-Hot) ראה "הסרת לוח ה-Key-Hot "בעמוד 37).
- **12** הסר את לוח לחצן ההפעלה (ראה "הסרת לוח לחצן ההפעלה" בעמוד 41).

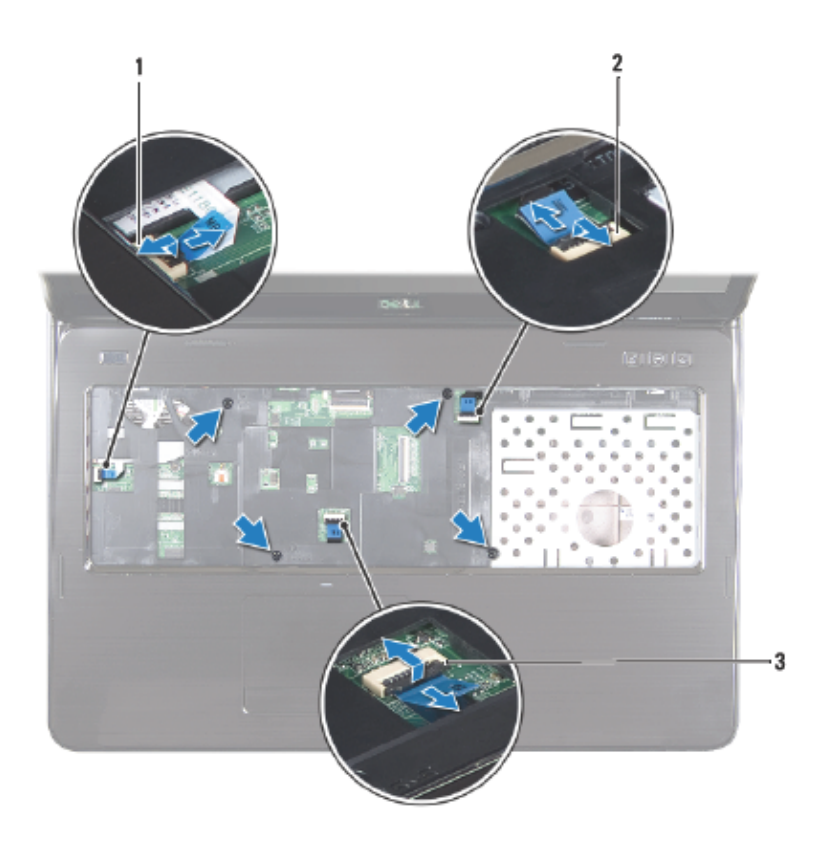

- 1 מחבר כבל לוח לחצן הפעלה 2 מחבר כבל לוח Key-Hot
	- 3 מחבר כבל משטח מגע

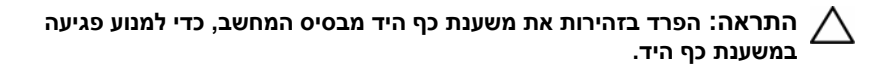

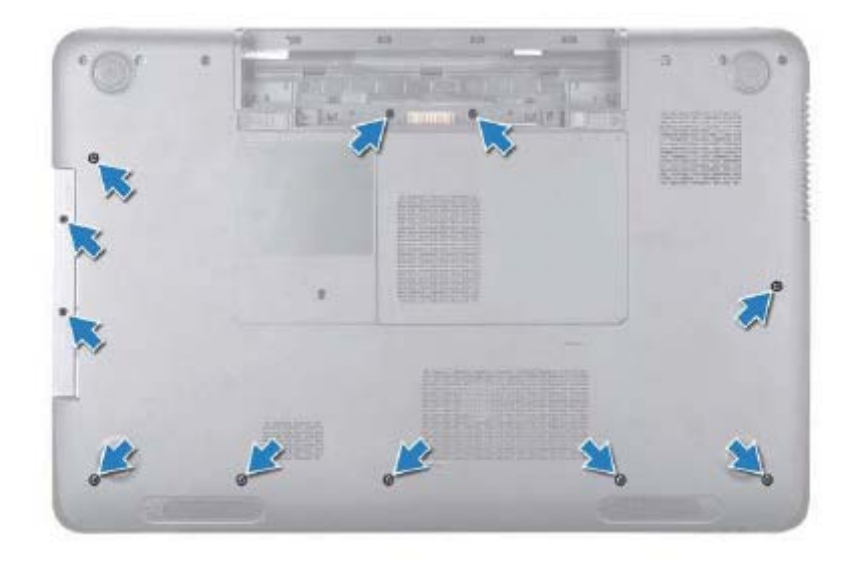

**6** הסר את ארבעת הברגים ממכלול משענת כף היד.

#### **התראה: משוך את לשונית הפלסטיק שנמצאת בחלק העליון של המחברים, כדי למנוע פגיעה במחברים.**

 **7** נתק את כבל לוח לחצן ההפעלה, כבל לוח המגע וכבל לוח ה-Key-Hot מהמחברים שבלוח המערכת.

## **מכלול משענת כף היד**

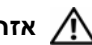

**אזהרה: לפני העבודה בחלק הפנימי של המחשב, קרא את המידע בנושא בטיחות המצורף למחשב. לקבלת מידע נוסף אודות בטיחות ושיטות עבודה מומלצות, בקר בדף הבית של התאימות לתקינה בכתובת .www.dell.com/regulatory\_compliance**

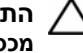

**התראה: תיקונים במחשב יבוצעו על ידי טכנאי שירות מוסמך בלבד. האחריות אינה מכסה נזק שייגרם עקב טיפול שאינו מאושר על ידי Dell.** 

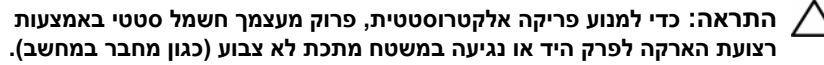

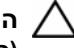

**התראה: כדי לסייע במניעת נזק ללוח המערכת, הסר את הסוללה הראשית (ראה "הוצאת הסוללה " בעמוד 15) לפני עבודה בתוך המחשב.** 

## **הסרה של מכלול משענת כף היד**

- **1** פעל על פי ההוראות בסעיף "לפני שתתחיל " בעמוד .9
- **2** הסר את הסוללה (ראה "הוצאת הסוללה " בעמוד 15).
- **3** בצע את ההוראות משלב 3 עד שלב 4 בסעיף "הסרת הכונן האופטי " בעמוד .17
	- **4** הסר את 11 הברגים שמהדקים את מכלול משענת כף היד לבסיס המחשב.
		- **5** הסר את המקלדת (ראה "הסרת המקלדת " בעמוד 27).

**6** התקן מחדש את הסוללה (ראה "החלפת הסוללה" בעמוד 16).

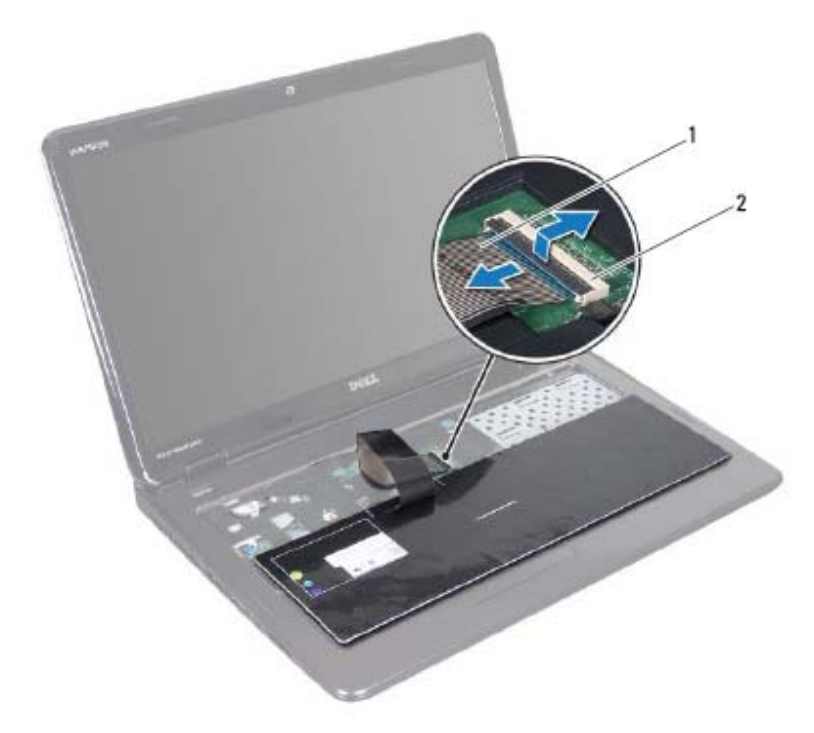

1 כבל מקלדת 2 מחבר כבל מקלדת

#### **התקנה מחדש של המקלדת**

- **1** פעל על פי ההוראות בסעיף "לפני שתתחיל" בעמוד .9
- **2** החלק את כבל המקלדת לתוך המחבר בלוח המערכת. דחוף כלפי מטה את תפס המחבר כדי להדק את כבל המקלדת למחבר לוח המערכת.
	- **3** החלק את הלשוניות שבמקלדת לתוך החריצים שבמשענת כף היד.
- **4** לחץ בעדינות סביב קצוות המקלדת והחלק אותה כלפי מעלה כדי לאבטח את המקלדת תחת הלשוניות שבמשענת כף היד.
	- **5** סגור את הצג והפוך את המחשב.

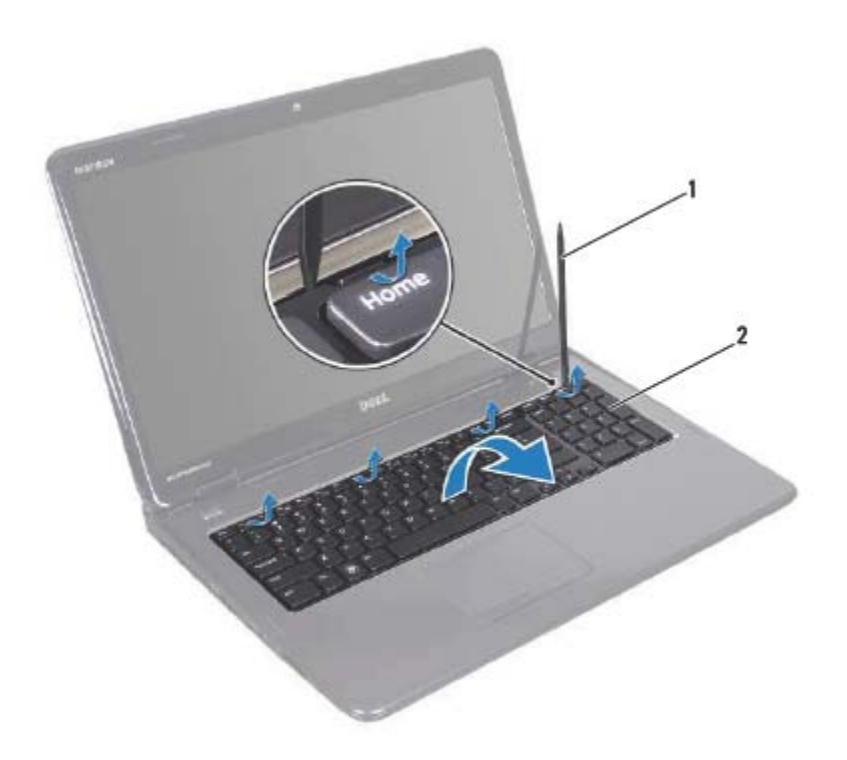

1 להב פלסטיק 2 מקלדת

#### **התראה: נקוט משנה זהירות בעת הסרת המקלדת והטיפול בה. אי ביצוע הוראה זו עלול לגרום לשריטות בלוח התצוגה.**

- **6** הרם את המקלדת כלפי מעלה, עד שתשתחרר ממשענת כף היד.
- **7** הפוך את המקלדת והנח אותה בעדינות על מכלול משענת כף היד.
- **8** הרם את תפס המחבר המהדק את כבל המקלדת למחבר שעל-גבי לוח המערכת והסר את כבל המקלדת.
	- **9** הרם את המקלדת והוצא אותה מהמחשב.

## **מקלדת**

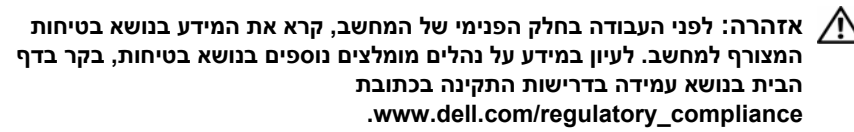

**התראה: תיקונים במחשב יבוצעו על ידי טכנאי שירות מוסמך בלבד. האחריות אינה מכסה נזק שייגרם עקב טיפול שאינו מאושר על ידי Dell.** 

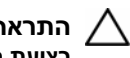

**התראה: כדי למנוע פריקה אלקטרוסטטית, פרוק מעצמך חשמל סטטי באמצעות רצועת הארקה לפרק היד או נגיעה במשטח מתכת לא צבוע (כגון מחבר במחשב).** 

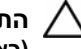

**התראה: כדי לסייע במניעת נזק ללוח המערכת, הסר את הסוללה הראשית (ראה "הוצאת הסוללה " בעמוד 15) לפני עבודה בתוך המחשב.** 

## **הסרת המקלדת**

- **1** פעל על פי ההוראות בסעיף "לפני שתתחיל " בעמוד .9
- **2** הסר את הסוללה (ראה "הוצאת הסוללה " בעמוד 15).

**התראה: מקשי המקלדת שבירים, משתחררים ממקומם בקלות ונדרש זמן רב כדי לחברם מחדש. היזהר בעת הסרת המקלדת והטיפול בה.** 

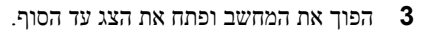

**התראה: אל תחליק את להב הפלסטיק אל מתחת ללשוניות המקלדת כדי להסיר את המקלדת, מכיוון שהדבר עלול לגרום לנזק בלתי הפיך ללשוניות המקלדת.** 

- **4** החלק את להב הפלסטיק בין החריצים שבמקלדת ושחרר את הלשוניות שבמשענת כף היד.
	- **5** משוך והרם את המקלדת כלפי חוץ כדי לשחרר אותה מהלשוניות שבמשענת כף היד.

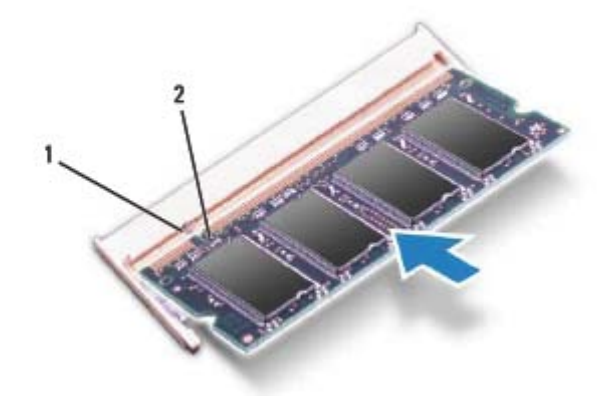

1 לשונית 2 חריץ

- **4** החזר את מכסה המודול למקומו (ראה "החזרת מכסה המודול למקומו " בעמוד 22).
- **5** החזר את הסוללה למקומה (ראה "החלפת הסוללה " בעמוד 16), או חבר את מתאם ה-AC למחשב ולשקע חשמל.

**התראה: לפני הפעלת המחשב, הברג חזרה את כל הברגים וודא שלא נותרו ברגים חופשיים בתוך המחשב. אי ביצוע הוראה זו עלול לגרום נזק למחשב.** 

**6** הפעל את המחשב.

בעת אתחול המחשב, הוא מזהה את מודולי הזיכרון ומעדכן אוטומטית את מידע התצורה של המערכת.

כדי לאמת את כמות הזיכרון המותקן במחשב:

לחץ על **Start**) התחל)I **Panel Control**) לוח הבקרה)I .(מערכת (**System** I(ואבטחה מערכת (**System and Security**

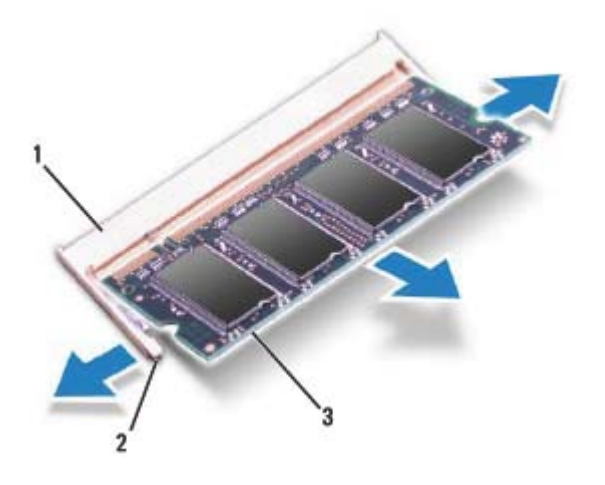

- 1 מחבר מודול זיכרון 2 תפסי אחיזה (2)
	- 3 מודול זיכרון

### **החזרת מודולי הזיכרון למקומם**

**התראה: אם עליך להתקין מודולי זיכרון בשני מחברים, התקן מודול זיכרון במחבר המסומן בתווית "A DIMM "לפני שתתקין מודול זיכרון נוסף במחבר המסומן בתווית ."DIMM B"**

- **1** פעל על פי ההוראות בסעיף "לפני שתתחיל " בעמוד .9
- **2** יישר את החריץ שבמודול הזיכרון עם הלשונית שבמחבר מודול הזיכרון.
- **3** הכנס את מודול הזיכרון בחוזקה ובזווית של 45 מעלות לתוך החריץ ולחץ על מודול הזיכרון כלפי מטה, עד שייכנס למקומו בנקישה. אם אינך שומע את קול הנקישה, הסר את מודול הזיכרון והתקן אותו מחדש.

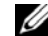

**הערה:** התקנה שגויה של מודול הזיכרון עלולה לגרום למחשב לא לאתחל.

## **מודולי זיכרון**

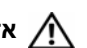

**אזהרה: לפני העבודה בחלק הפנימי של המחשב, קרא את המידע בנושא בטיחות המצורף למחשב. לקבלת מידע נוסף אודות בטיחות ושיטות עבודה מומלצות, בקר בדף הבית של התאימות לתקינה בכתובת .www.dell.com/regulatory\_compliance**

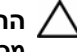

**התראה: תיקונים במחשב יבוצעו על ידי טכנאי שירות מוסמך בלבד. האחריות אינה מכסה נזק שייגרם עקב טיפול שאינו מאושר על ידי Dell.** 

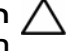

**התראה: כדי למנוע פריקה אלקטרוסטטית, פרוק מעצמך חשמל סטטי באמצעות רצועת הארקה לפרק היד או נגיעה במשטח מתכת לא צבוע (כגון מחבר במחשב).** 

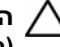

**התראה: כדי לסייע במניעת נזק ללוח המערכת, הסר את הסוללה הראשית (ראה "הוצאת הסוללה " בעמוד 15) לפני עבודה בתוך המחשב.** 

ניתן להגדיל את נפח הזיכרון של המחשב על ידי התקנת מודולי זיכרון בלוח המערכת. לקבלת מידע על סוג הזיכרון הנתמך על ידי המחשב שלך, עיין ב"מפרט" ב*מדריך ההתקנה*.

**הערה:** מודולי זיכרון שנרכשו מחברת Dell מכוסים על ידי האחריות של המחשב.

המחשב כולל שני שקעי SODIMM הנגישים למשתמש, המסומנים בתוויות A DIMM ו-B DIMM ואשר ניתן לגשת אליהם מחלקו התחתון של המחשב.

## **הסרת מודולי הזיכרון**

- **1** פעל על פי ההוראות בסעיף "לפני שתתחיל " בעמוד .9
- **2** הסר את הסוללה (ראה "הוצאת הסוללה " בעמוד 15).
- **3** הסר את מכסה המודול (ראה "הסרת מכסה המודול " בעמוד 21).

**התראה: כדי למנוע פגיעה במחבר מודול הזיכרון, אין להשתמש בכלים להזזת תפסי האבטחה של מודול הזיכרון.** 

- **4** היעזר בקצות האצבעות כדי להזיז הצידה בזהירות את תפסי האחיזה שבשני קצות מחבר מודול הזיכרון, עד שהמודול ישתחרר ממקומו.
	- **5** הסר את מודול הזיכרון ממחבר מודול הזיכרון.

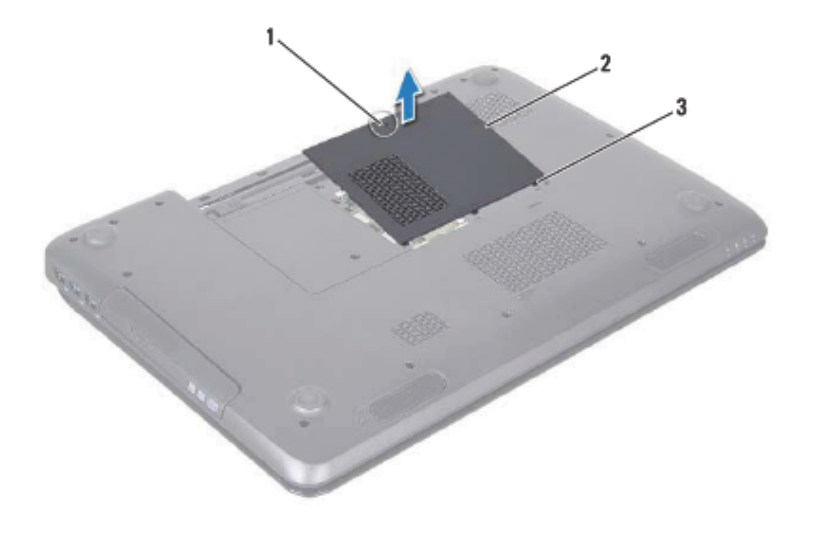

- 1 בורג קיבוע 2 מכסה מודול
	- 3 לשוניות (3)

#### **החזרת מכסה המודול למקומו**

- **1** פעל על פי ההוראות בסעיף "לפני שתתחיל" בעמוד .9
- **2** ישר את הלשוניות שעל כיסוי המודול כנגד החריצים שבבסיס המחשב והכנס אותו בעדינות למקומו.
	- **3** הברג את הבורג שמהדק את מכסה המודול לבסיס המחשב.
	- **4** התקן מחדש את הסוללה (ראה "החלפת הסוללה" בעמוד 16).

## **מכסה מודול**

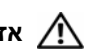

**אזהרה: לפני העבודה בחלק הפנימי של המחשב, קרא את המידע בנושא בטיחות המצורף למחשב. לעיון במידע על נהלים מומלצים נוספים בנושא בטיחות, בקר בדף הבית בנושא עמידה בדרישות התקינה בכתובת .www.dell.com/regulatory\_compliance**

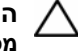

**התראה: תיקונים במחשב יבוצעו על ידי טכנאי שירות מוסמך בלבד. האחריות אינה מכסה נזק שייגרם עקב טיפול שאינו מאושר על ידי Dell.** 

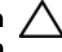

**התראה: כדי למנוע פריקה אלקטרוסטטית, פרוק מעצמך חשמל סטטי באמצעות רצועת הארקה לפרק היד או נגיעה במשטח מתכת לא צבוע (כגון מחבר במחשב).** 

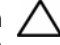

**התראה: כדי לסייע במניעת נזק ללוח המערכת, הסר את הסוללה הראשית (ראה "הוצאת הסוללה " בעמוד 15) לפני עבודה בתוך המחשב.** 

### **הסרת מכסה המודול**

- **1** פעל על פי ההוראות בסעיף "לפני שתתחיל " בעמוד .9
	- **2** הסר את הסוללה (ראה "הוצאת הסוללה " בעמוד 15).
- **3** שחרר את הבורג שמהדק את מכסה המודול לבסיס המחשב.
- **4** בעזרת קצות האצבעות, שחרר את הלשוניות שבמכסה המודול מהחריצים שבבסיס המחשב.
	- **5** הרם והוצא את מכסה המודול מבסיס המחשב.

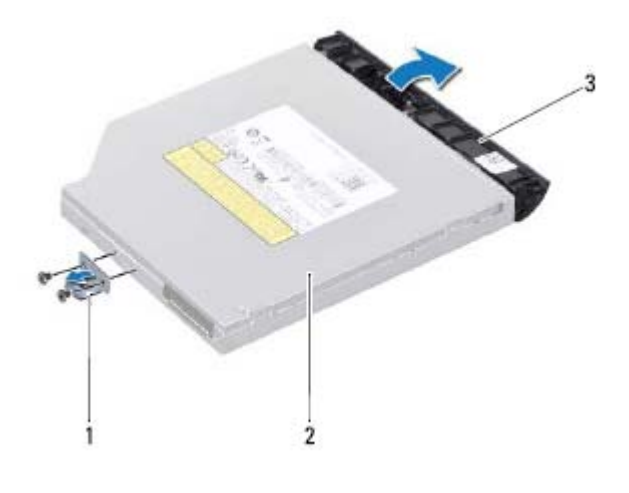

- 1 תושבת הכונן האופטי 2 כונן אופטי
	- 3 הלוח הקדמי של הכונן האופטי

## **החזרת הכונן האופטי למקומו**

- **1** פעל על פי ההוראות בסעיף "לפני שתתחיל" בעמוד .9
- **2** ישר את הלשוניות שבלוח הקדמי של הכונן האופטי עם החריצים שבכונן האופטי והכנס את הלוח הקדמי של הכונן האופטי למקומו בנקישה.
	- **3** ישר את חורי הברגים שבתושבת הכונן האופטי עם חורי הברגים שבכונן האופטי והברג חזרה את שני הברגים.
		- **4** החלק את מכלול הכונן האופטי לתוך תא הכונן האופטי, עד שייכנס לגמרי למקומו.
			- **5** הברג חזרה את הבורג המאבטח את מכלול הכונן האופטי לבסיס מחשב.
				- **6** התקן מחדש את הסוללה (ראה "החלפת הסוללה" בעמוד 16).

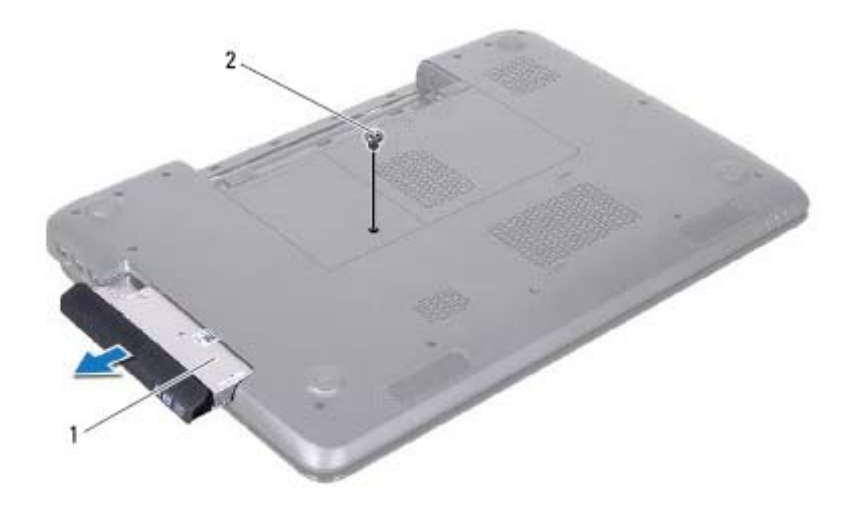

- 1 מכלול הכונן האופטי 2 בורג
- **5** הסר את שני הברגים שמהדקים את תושבת הכונן האופטי לכונן האופטי.
	- **6** משוך את הלוח הקדמי של הכונן האופטי כדי לנתקו מהכונן האופטי.

## **כונן אופטי**

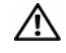

**אזהרה: לפני העבודה בחלק הפנימי של המחשב, קרא את המידע בנושא בטיחות המצורף למחשב. לעיון במידע על נהלים מומלצים נוספים בנושא בטיחות, בקר בדף הבית בנושא עמידה בדרישות התקינה בכתובת .www.dell.com/regulatory\_compliance**

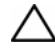

**התראה: תיקונים במחשב יבוצעו על ידי טכנאי שירות מוסמך בלבד. האחריות אינה מכסה נזק שייגרם עקב טיפול שאינו מאושר על ידי Dell.** 

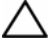

**התראה: כדי למנוע פריקה אלקטרוסטטית, פרוק מעצמך חשמל סטטי באמצעות רצועת הארקה לפרק היד או נגיעה במשטח מתכת לא צבוע (כגון מחבר במחשב).** 

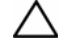

**התראה: כדי לסייע במניעת נזק ללוח המערכת, הסר את הסוללה הראשית (ראה "הוצאת הסוללה " בעמוד 15) לפני עבודה בתוך המחשב.** 

#### **הסרת הכונן האופטי**

- **1** פעל על פי ההוראות בסעיף "לפני שתתחיל " בעמוד .9
- **2** הסר את הסוללה (ראה "הוצאת הסוללה " בעמוד 15).
- **3** הסר את הבורג המאבטח את מכלול הכונן האופטי לבסיס מחשב.
	- **4** החלק את מכלול הכונן האופטי מחוץ לתא הכונן האופטי.

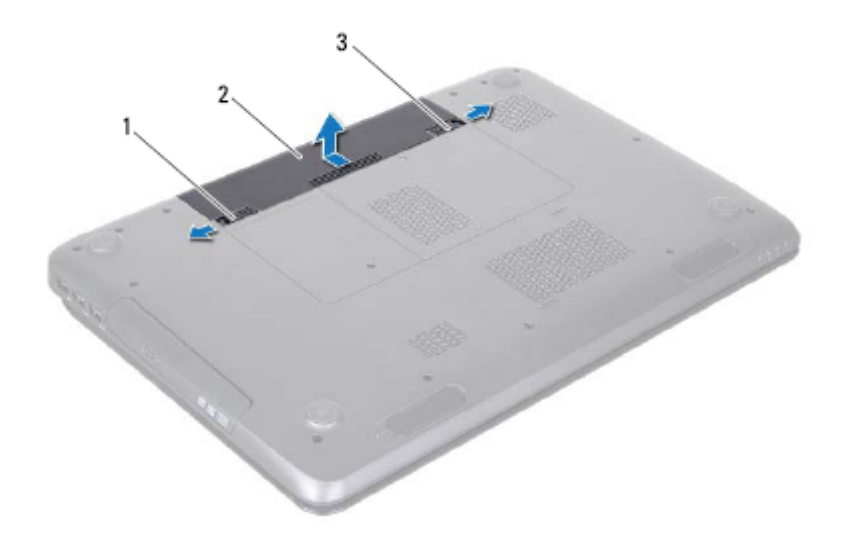

- 1 תפס שחרור הסוללה 2 סוללה
	- 3 תפס נעילת סוללה

## **החלפת הסוללה**

- **1** פעל על פי ההוראות בסעיף "לפני שתתחיל" בעמוד .9
- **2** החלק את הסוללה לתוך מפרץ הסוללה, עד שתיכנס למקומה בנקישה.
	- **3** החלק את תפס נעילת הסוללה למצב נעול.

## **סוללה**

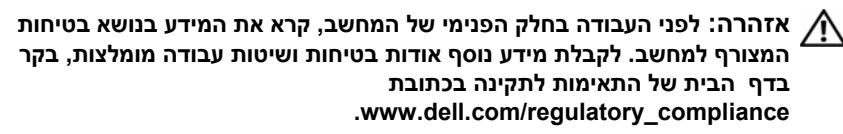

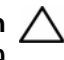

**התראה: תיקונים במחשב יבוצעו על ידי טכנאי שירות מוסמך בלבד. האחריות אינה מכסה נזק שייגרם עקב טיפול שאינו מאושר על ידי Dell.** 

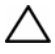

**התראה: כדי למנוע פריקה אלקטרוסטטית, פרוק מעצמך חשמל סטטי באמצעות רצועת הארקה לפרק היד או נגיעה במשטח מתכת לא צבוע (כגון מחבר במחשב).** 

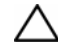

**התראה: כדי למנוע פגיעה במחשב, השתמש רק בסוללה המיועדת למחשב Dell זה. אין להשתמש בסוללות המיועדות למחשבי Dell אחרים.** 

## **הוצאת הסוללה**

- **1** פעל על פי ההוראות בסעיף "לפני שתתחיל " בעמוד .9
	- **2** כבה את המחשב והפוך אותו.
- **3** החלק את תפס נעילת הסוללה ואת תפס שחרור הסוללה למצב לא נעול.
	- **4** החלק את הסוללה והוצא אותה ממפרץ הסוללות.

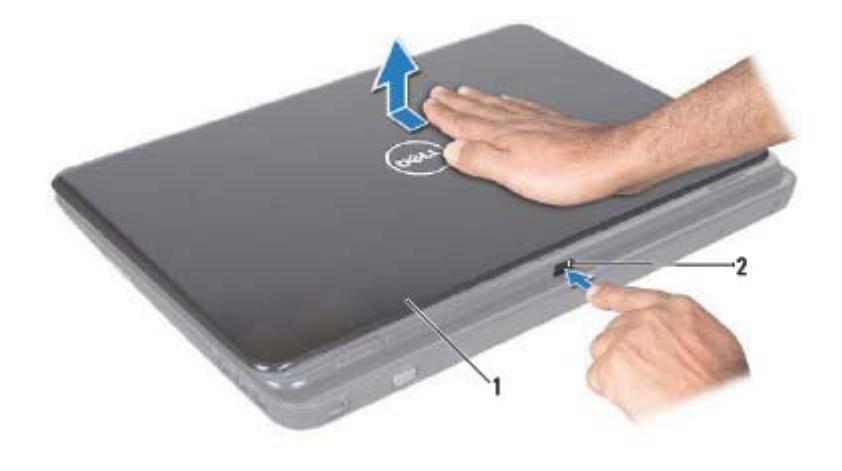

1 כיסוי עליון 2 לחצן שחרור

### **החזרת הכיסוי העליון למקומו**

- **1** פעל על פי ההוראות בסעיף "לפני שתתחיל" בעמוד .9
- **הערה:** הקפד על כך שהסמל של DELL יפנה לכיוון חלקו האחורי של המחשב בעת החזרת הכיסוי העליון למקומו.
	- **2** יישר את הכיסוי העליון עם כיסוי הצג האחורי.
- **3** החלק את הכיסוי העליון עד שייכנס למקומו בנקישה. ודא שאין רווחים בין הכיסוי העליון לבין כיסוי הצג האחורי.

## **כיסוי עליון**

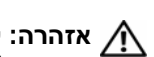

**אזהרה: לפני העבודה בחלק הפנימי של המחשב, קרא את המידע בנושא בטיחות המצורף למחשב. לקבלת מידע נוסף אודות בטיחות ושיטות עבודה מומלצות, בקר בדף הבית של התאימות לתקינה בכתובת .www.dell.com/regulatory\_compliance**

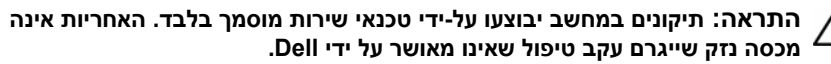

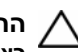

**התראה: כדי למנוע פריקה אלקטרוסטטית, פרוק מעצמך חשמל סטטי באמצעות רצועת הארקה לפרק היד או נגיעה במשטח מתכת לא צבוע (כגון מחבר במחשב).** 

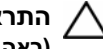

**התראה: כדי לסייע במניעת נזק ללוח המערכת, הסר את הסוללה הראשית (ראה "הוצאת הסוללה " בעמוד 15) לפני עבודה בתוך המחשב.** 

## **הסרת הכיסוי העליון**

- **1** פעל על פי ההוראות בסעיף "לפני שתתחיל " בעמוד .9
- **2** לחץ לחיצה ממושכת על לחצן השחרור המהדק את הכיסוי העליון לכיסוי הצג האחורי.
	- **3** החלק את הכיסוי האחורי והרם אותו.

#### **התראה: כדי לסייע במניעת נזק ללוח המערכת, הסר את הסוללה הראשית (ראה "הוצאת הסוללה " בעמוד 15) לפני עבודה בתוך המחשב.**

- **7** הסר את הסוללה (ראה "הוצאת הסוללה " בעמוד 15).
- **8** העמד שוב את המחשב כשפניו למעלה, פתח את הצג ולחץ על מתג ההפעלה כדי לבצע הארקה של לוח המערכת.

## **לפני עבודה בתוך גוף המחשב**

השתמש בהנחיות הבטיחות הבאות כדי לסייע בהגנה על המחשב מפני נזק אפשרי וכדי לסייע בהבטחת בטיחותך האישית.

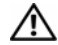

**אזהרה: לפני העבודה בחלק הפנימי של המחשב, קרא את המידע בנושא בטיחות המצורף למחשב. לקבלת מידע נוסף אודות בטיחות ושיטות עבודה מומלצות, בקר בדף הבית של התאימות לתקינה בכתובת .www.dell.com/regulatory\_compliance**

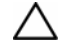

**התראה: כדי למנוע פריקה אלקטרוסטטית, פרוק מעצמך חשמל סטטי באמצעות רצועת הארקה לפרק היד או נגיעה במשטח מתכת לא צבוע (כגון מחבר במחשב).** 

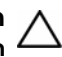

**התראה: טפל ברכיבים ובכרטיסים בזהירות. אל תיגע ברכיבים או במגעים בכרטיס. החזק כרטיס בקצותיו או בכן ההרכבה ממתכת. יש לאחוז ברכיבים, כגון מעבד, בקצוות ולא בפינים.** 

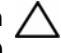

**התראה: תיקונים במחשב יבוצעו על ידי טכנאי שירות מוסמך בלבד. האחריות אינה מכסה נזק שייגרם עקב טיפול שאינו מאושר על ידי Dell.** 

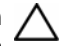

**התראה: בעת ניתוק כבל, יש למשוך את המחבר או את לשונית המשיכה שלו ולא את הכבל עצמו. כבלים מסוימים מצוידים במחברים עם לשוניות נעילה; בעת ניתוק כבל מסוג זה, לחץ על לשוניות הנעילה לפני ניתוק הכבל. בעת משיכת מחברים החוצה, החזק אותם ישר כדי למנוע כיפוף של הפינים שלהם. נוסף על כך, לפני חיבור כבל, ודא ששני המחברים מכוונים ומיושרים כהלכה.** 

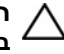

**התראה: כדי למנוע נזק למחשב, בצע את השלבים הבאים לפני תחילת העבודה בתוך המחשב.** 

- **1** ודא שמשטח העבודה שטוח ונקי כדי למנוע שריטות על כיסוי המחשב.
- **2** כבה את המחשב (ראה "כיבוי המחשב " בעמוד 9) ואת כל ההתקנים המחוברים.

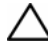

**התראה: כדי לנתק כבל רשת, תחילה נתק את הכבל מהמחשב ולאחר מכן נתק אותו מהתקן הרשת.** 

- **3** נתק מהמחשב את כל כבלי הטלפון או הרשת.
- **4** לחץ על כל כרטיס שמותקן בקורא כרטיסי המדיה 8 ב1- והוצא אותו.
- **5** נתק את המחשב ואת כל ההתקנים המחוברים משקעי החשמל שלהם.
	- **6** נתק מהמחשב את כל ההתקנים המחוברים אליו.

## **לפני שתתחיל**

מדריך זה מתאר הליכים להסרה ולהתקנה של רכיבים במחשב. אלא אם מצוין אחרת, כל הליך יוצא מנקודת הנחה שמתקיימים התנאים הבאים:

- ביצעת את השלבים המפורטים בסעיף "כיבוי המחשב " בעמוד 9 ובסעיף "לפני עבודה בתוך גוף המחשב " בעמוד .10
	- קראת את מידע הבטיחות הנלווה למחשב*.*
	- ניתן להתקין חזרה או אם נרכש בנפרד להתקין רכיב על ידי ביצוע הליך ההסרה בסדר הפוך.

## **כלי עבודה מומלצים**

כדי לבצע את ההליכים המתוארים במסמך זה, ייתכן שתזדקק לכלים הבאים:

- מברג שטוח קטן
	- מברג פיליפס
	- להב מפלסטיק
- תוכנית ההפעלה לעדכון ה-BIOS, שזמינה בכתובת **com.dell.support**

#### **כיבוי המחשב**

**התראה: כדי למנוע אובדן נתונים, לפני כיבוי המחשב שמור וסגור את כל הקבצים הפתוחים וצא מכל התוכניות הפתוחות.** 

- **1** שמור וסגור את כל הקבצים הפתוחים וצא מכל התוכניות הפתוחות.
	- **2** לחץ על הלחצן התחל ולאחר מכן לחץ על **כיבוי**.

המחשב כבה עם סיום תהליך הכיבוי של מערכת ההפעלה.

 **3** ודא שהמחשב כבוי. אם המחשב לא כבה אוטומטית בעת כיבוי מערכת ההפעלה, לחץ לחיצה ארוכה על לחצן ההפעלה עד לכיבוי המחשב.

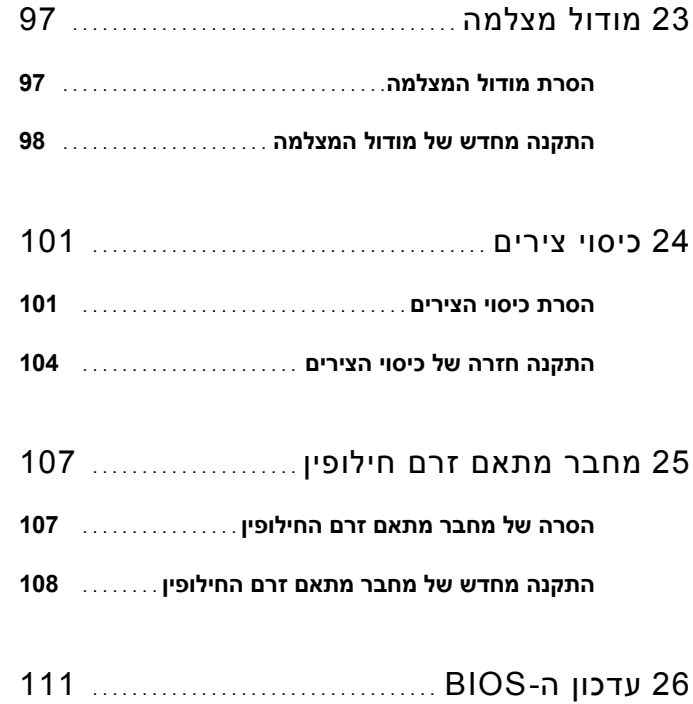

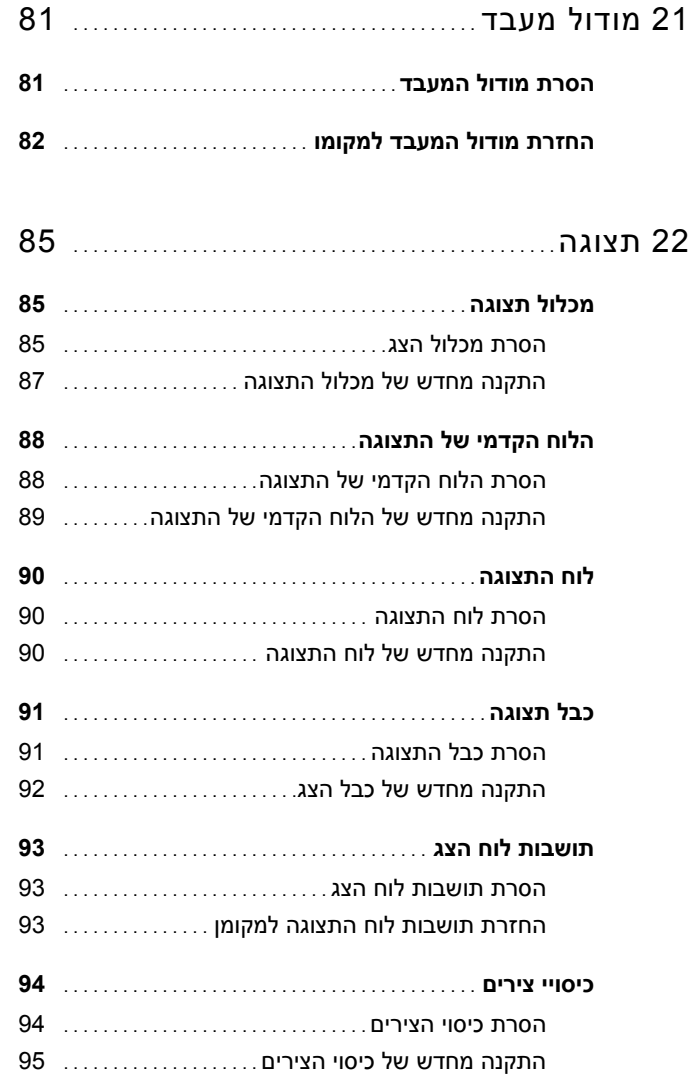

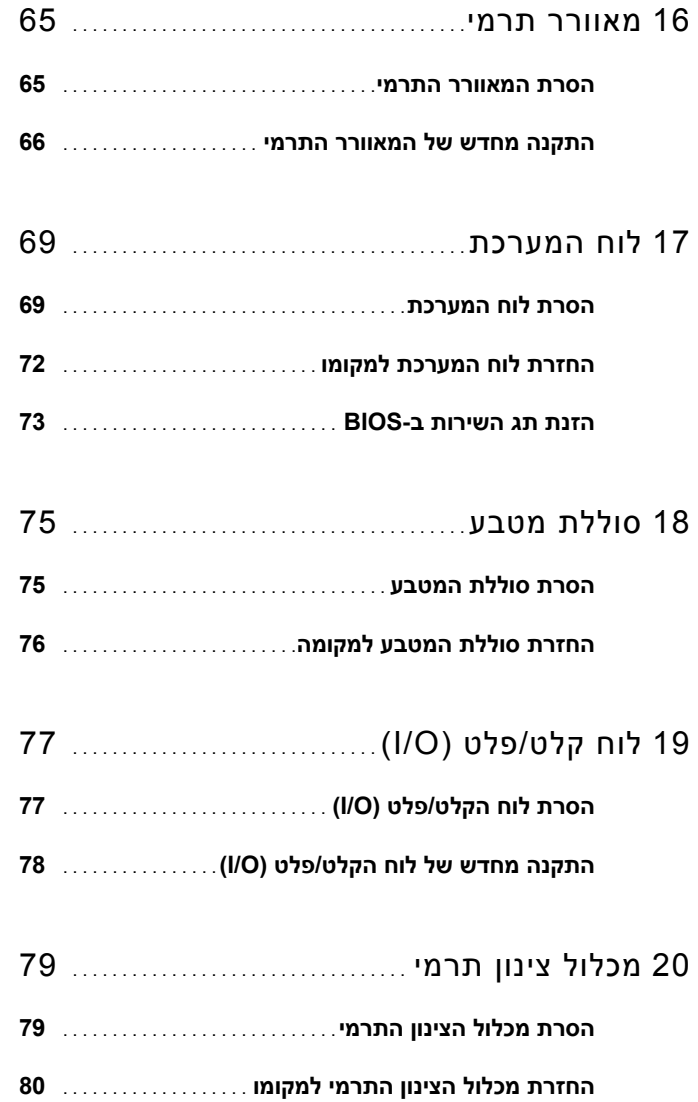

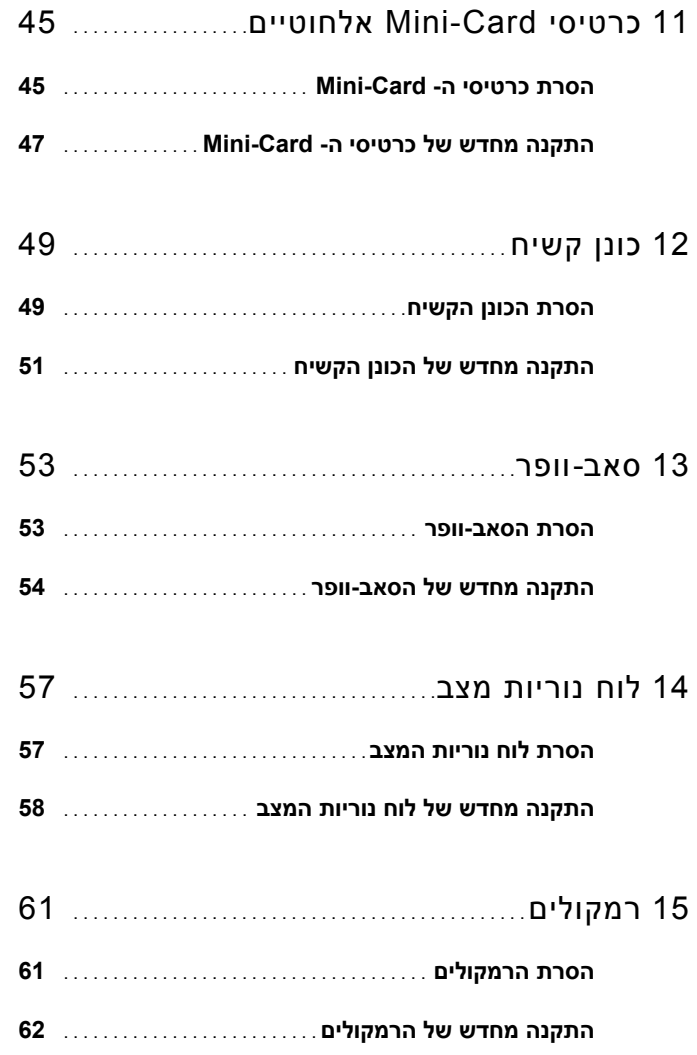
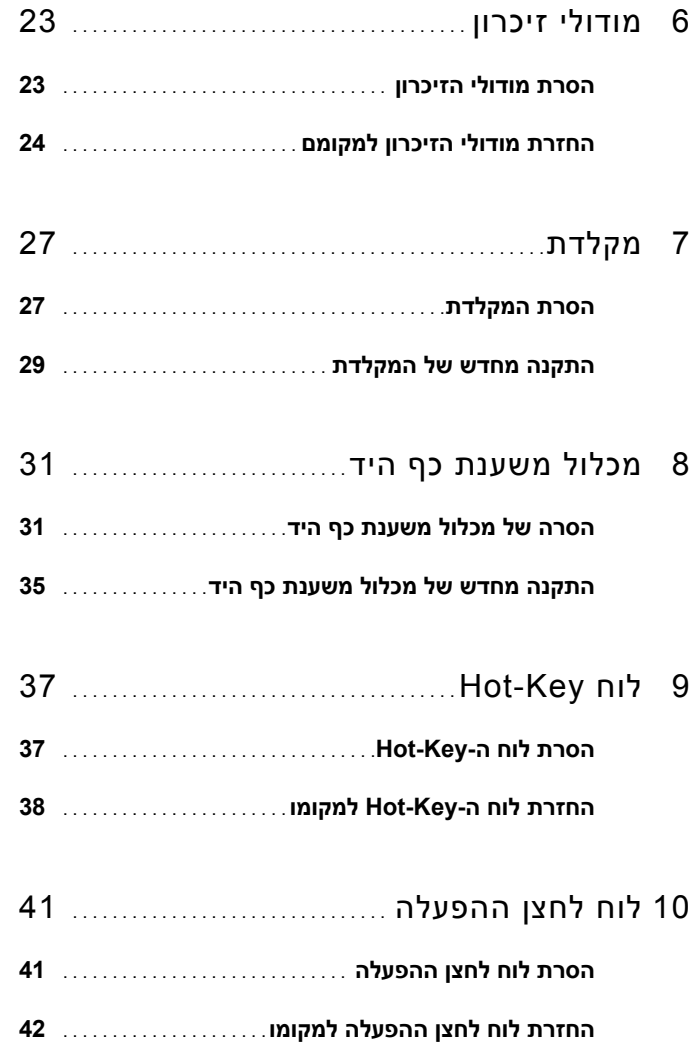

## **תוכן העניינים**

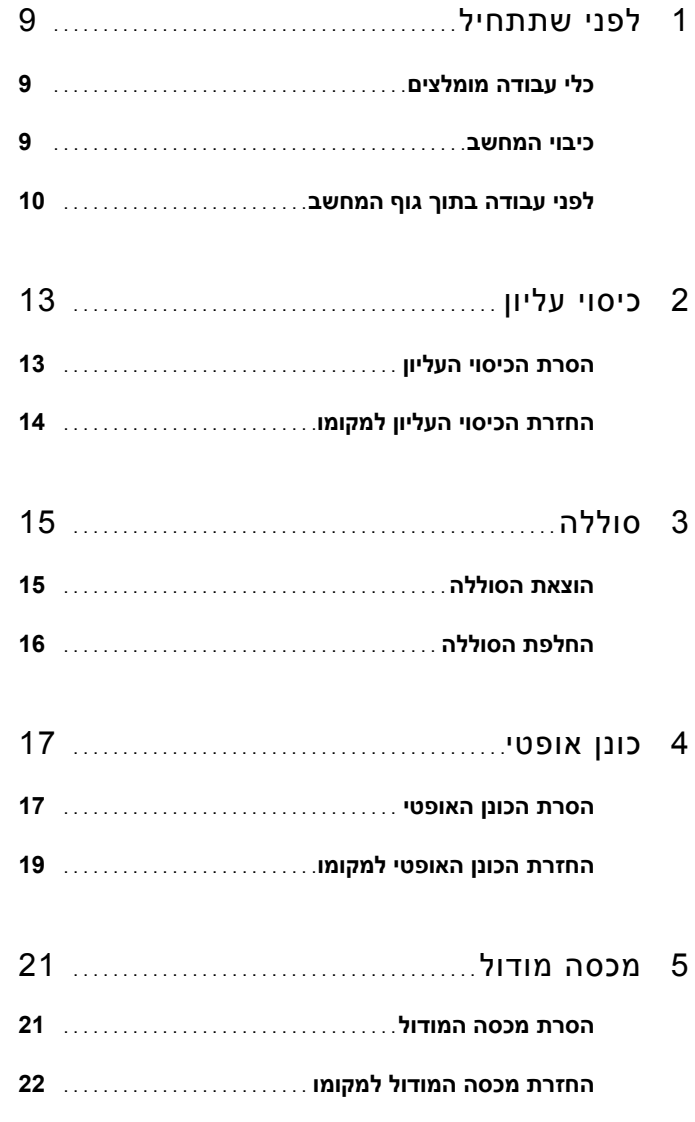

## **הערות, התראות ואזהרות**

**הערה:** "הערה" מציינת מידע חשוב המסייע להשתמש במחשב ביתר יעילות.

**התראה: "התראה" מציינת נזק אפשרי לחומרה או אובדן נתונים, במקרה של אי ציות להוראות.** 

**אזהרה: "אזהרה" מציינת אפשרות של נזק לרכוש, פגיעה גופנית או מוות.** 

**המידע במסמך זה עשוי להשתנות ללא הודעה. .Inc Dell 2010-2011 © . כל הזכויות שמורות.** 

 $\overline{\phantom{a}}$  , which is a set of the set of the set of the set of the set of the set of the set of the set of the set of the set of the set of the set of the set of the set of the set of the set of the set of the set of th

סימנים מסחריים שבשימוש בטקסט זה:TMDell הסמל DELL ו- TMInspiron הם סימנים מסחריים של Inc Dell; וסמל הלחצן Start) התחל) ההם סימנים מסחריים של Windows השל הות הם סימנים מסחריים או השליים מסחריים  $\mathbb{R}^{\infty}$ רשומים של Corporation Microsoft בארצות הברית ו/או במדינות אחרות.

חל איסור על העתקה של חומרים אלו, בכל דרך שהיא, ללא קבלת רשות בכתב מאת Inc Dell.

**דגם תקינה: E14P סוג תקינה: 001E14P** 

**02 - 2011 מהדורה 00A**

## מדריך שירות של Inspiron™ Dell™ של N7110

**דגם תקינה: E14P סוג תקינה: 001E14P**

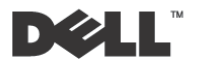